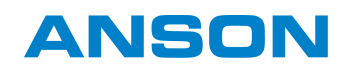

# **AERA QR230E**

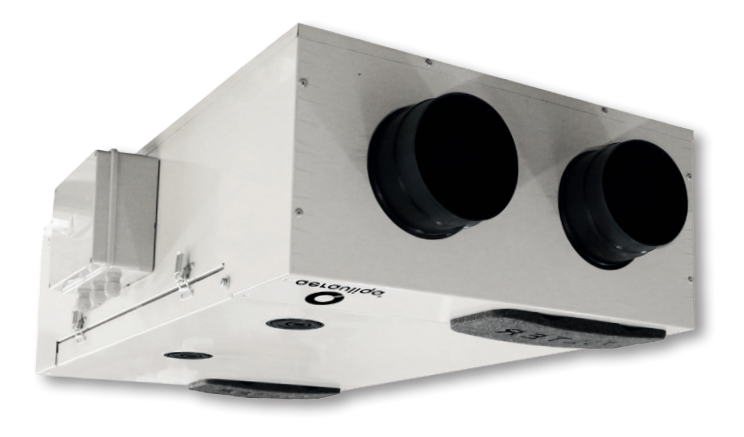

 $C \in$ 

# **Betriebs- und Montageanleitung**

# **QR230E**

# **Lüftungsgerät mit Wärmerückgewinnung**

Lesen Sie dieses Handbuch vor der Verwendung des Produkts sorgfältig durch und bewahren Sie es an einem sicheren Ort auf, um bei Bedarf nachschlagen zu können.

Dieses Produkt wurde normgerecht und in Übereinstimmung mit den Vorschriften für elektrische Geräte gebaut und muss von technisch qualifiziertem Personal installiert werden.

Der Hersteller übernimmt keine Verantwortung für Personen- oder Sachschäden, die sich aus der Nichtbeachtung der in diesem Handbuch enthaltenen Anweisungen ergeben.

# **1 INHALTSVERZEICHNIS**

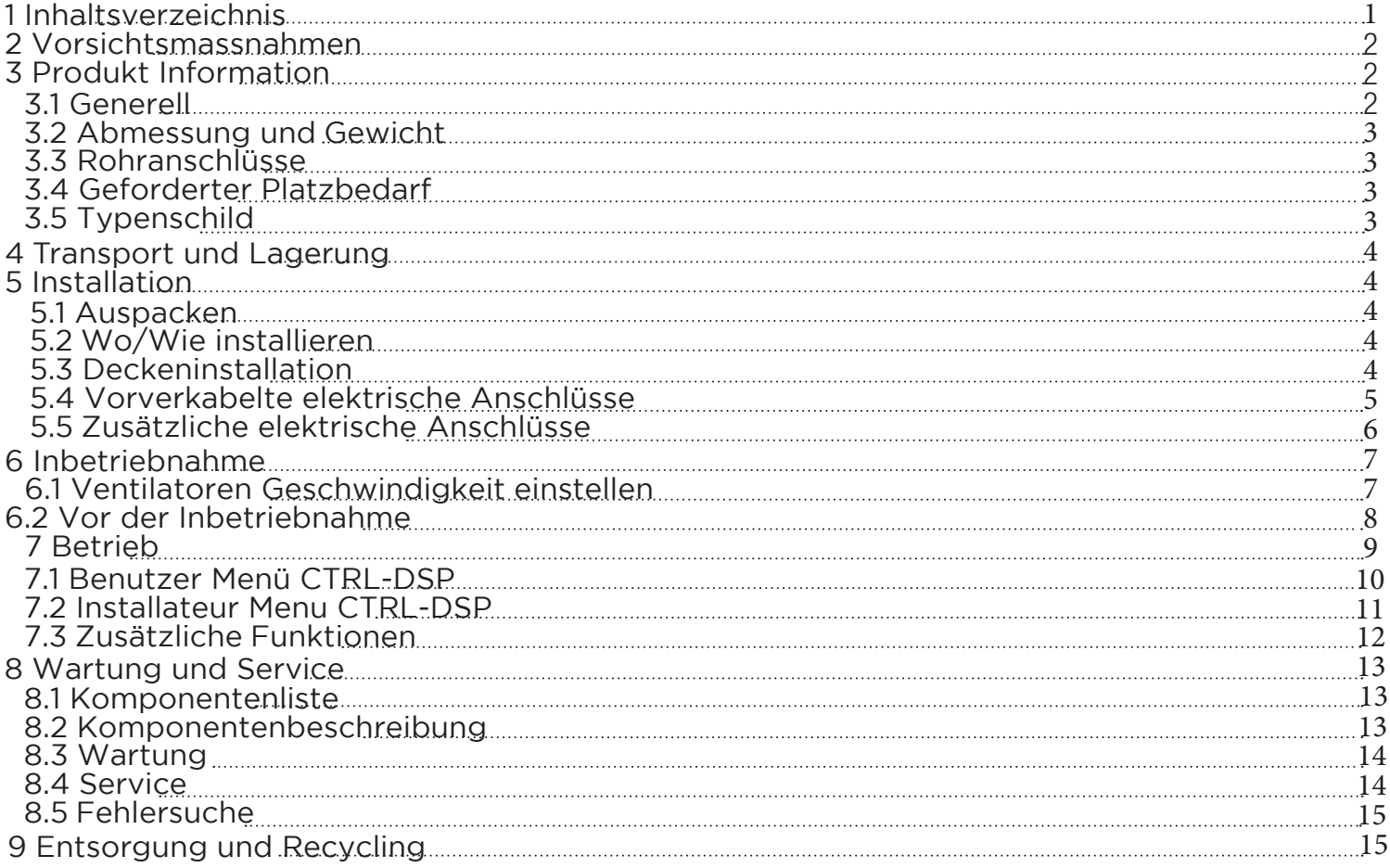

# **2 VORSICHTSMASSNAHMEN**

## **WARNUNG**

Vergewissern Sie sich, dass die Stromzufuhr zum Gerät unterbrochen ist, bevor Sie Installations-, Service-, Wartungs- oder Elektroarbeiten durchführen!

### **WARNUNG**

Die Installation und Wartung des Geräts und der gesamten Lüftungsanlage muss von einem autorisierten Installateur und in Übereinstimmung mit den örtlichen Vorschriften und Bestimmungen durchgeführt werden. regulations.

## **WARNUNG**

Wenn Sie eine Betriebsstörung feststellen, trennen Sie das Gerät vom Stromnetz und wenden Sie sich sofort an einen qualifizierten Techniker.

#### **Transport und Lagerung**

- Das Gerät darf nicht der Witterung (Regen, Sonne, Schnee usw.) ausgesetzt werden.
- Kanalanschlüsse/Kanalenden müssen während der Lagerung und Installation abgedeckt werden.

## **Installation**

- Überprüfen Sie nach der Entnahme des Produkts aus der Verpackung dessen Zustand. Lassen Sie die Verpackung nicht in der Reichweite von Kindern oder Menschen mit Behinderungen.
- •Achten Sie auf scharfe Kanten. Verwenden Sie Schutzhandschuhe.
- •Das Gerät darf nicht als Aktivator für Warmwasserbereiter, Öfen usw. verwendet werden und darf nicht in die Heissluft-/Dunstabzugsleitungen von Verbrennungsanlagen oder Wäschetrocknern geleitet werden. Es muss die Luft über eine eigene Leitung ins Freie abführen.
- •Befindet sich in der Umgebung, in der das Produkt installiert wird, auch ein mit Brennstoff betriebenes Gerät (Warmwasserbereiter, Methanherd usw., das keine "geschlossene Kammer" ist), muss unbedingt für eine ausreichende Luftzufuhr gesorgt werden, um eine gute Verbrennung und den ordnungsgemäßen Betrieb des Geräts zu gewährleisten.
- •Die elektrische Anlage, an die das Gerät angeschlossen wird, muss den örtlichen Vorschriften entsprechen.
- •Bevor Sie das Gerät an das Stromnetz oder die Steckdose anschliessen, vergewissern Sie sich, dass:
- •das Typenschild (Spannung und Frequenz) mit dem des Stromnetzes übereinstimmt
- •die Stromversorgung/Steckdose für die maximale Geräteleistung geeignet ist.
- •Bei der Installation muss ein omnipolarer Schalter in die feste Verdrahtung eingebaut werden, der gemäss den Verdrahtungsvorschriften eine vollständige Abschaltung unter Überspannungskategorie III gewährleistet (Kontaktöffnungsabstand gleich oder größer als 3 mm).

## **Betrieb**

- Das Gerät darf nicht für andere als die in diesem Handbuch angegebenen Anwendungen verwendet werden.
- •Dieses Gerät kann von Kindern ab 8 Jahren und darüber sowie von Personen mit verringerten physischen, sensorischen oder geistigen Fähigkeiten oder Mangel an Erfahrung und Wissen benutzt werden, wenn sie beaufsichtigt oder bezüglich des sicheren Gebrauchs des Geräts unterwiesen wurden und die daraus resultierenden Gefahren verstehen. Kinder dürfen nicht mit dem Gerät spielen.
- Reinigungs- und Wartungsarbeiten dürfen von Kindern nicht ohne Aufsicht durchgeführt werden.
- •Berühren Sie das Gerät nicht mit nassen oder feuchten Händen/Füssen.
- •Das Gerät ist nur für die Absaugung sauberer Luft ausgelegt, d. h. ohne Fett, Russ, chemische oder korrosive Stoffe oder entzündliche oder explosive Gemische.
- •Verwenden Sie das Gerät nicht in Gegenwart von brennbaren Dämpfen, wie Alkohol, Insektiziden, Benzin usw.
- •Das System sollte ständig in Betrieb sein und nur zu Wartungs- und Instandhaltungszwecken angehalten werden.
- •Verstopfen Sie keine Kanäle oder Gitter, um einen optimalen Luftdurchlass zu gewährleisten.
- •Tauchen Sie das Gerät oder seine Teile nicht in Wasser oder andere Flüssigkeiten ein.
- •Betriebstemperatur: 0°C bis zu +40°C.

## **Service**

- Auch wenn die Stromzufuhr zum Gerät unterbrochen wurde, besteht Verletzungsgefahr durch rotierende Teile, die nicht vollständig zum Stillstand gekommen sind.
- •Achten Sie auf scharfe Kanten. Verwenden Sie Schutzhandschuhe.
- •Verwenden Sie für Reparaturen nur Original-Ersatzteile.

# **3 PRODUKT INFORMATION**

## **3.1 Generell**

Dies ist das Installations-, Bedienungs- und Wartungshandbuch für die Lüftungsgeräte mit Wärmerückgewinnung, Modell QR230E.

Dieses Handbuch enthält grundlegende Informationen und Empfehlungen zur Installation, Inbetriebnahme, Verwendung und Wartung, um einen ordnungsgemässen, störungsfreien Betrieb des Geräts zu gewährleisten. Der Schlüssel zu einem ordnungsgemäßen, sicheren und reibungslosen Betrieb des Geräts ist das gründliche Lesen dieses Handbuchs, die Verwendung des Geräts gemäss den angegebenen Richtlinien und die Einhaltung aller Sicherheitsvorschriften.

Das Gerät QR230E wird standardmässig mit dem fernbedienbaren Multifunktions-Bedienfeld CTRL-DSP geliefert. Im Lieferumfang sind ausserdem 2 Kondensationskrümmer enthalten.

# **3.2 Abmessungen und Gewicht**

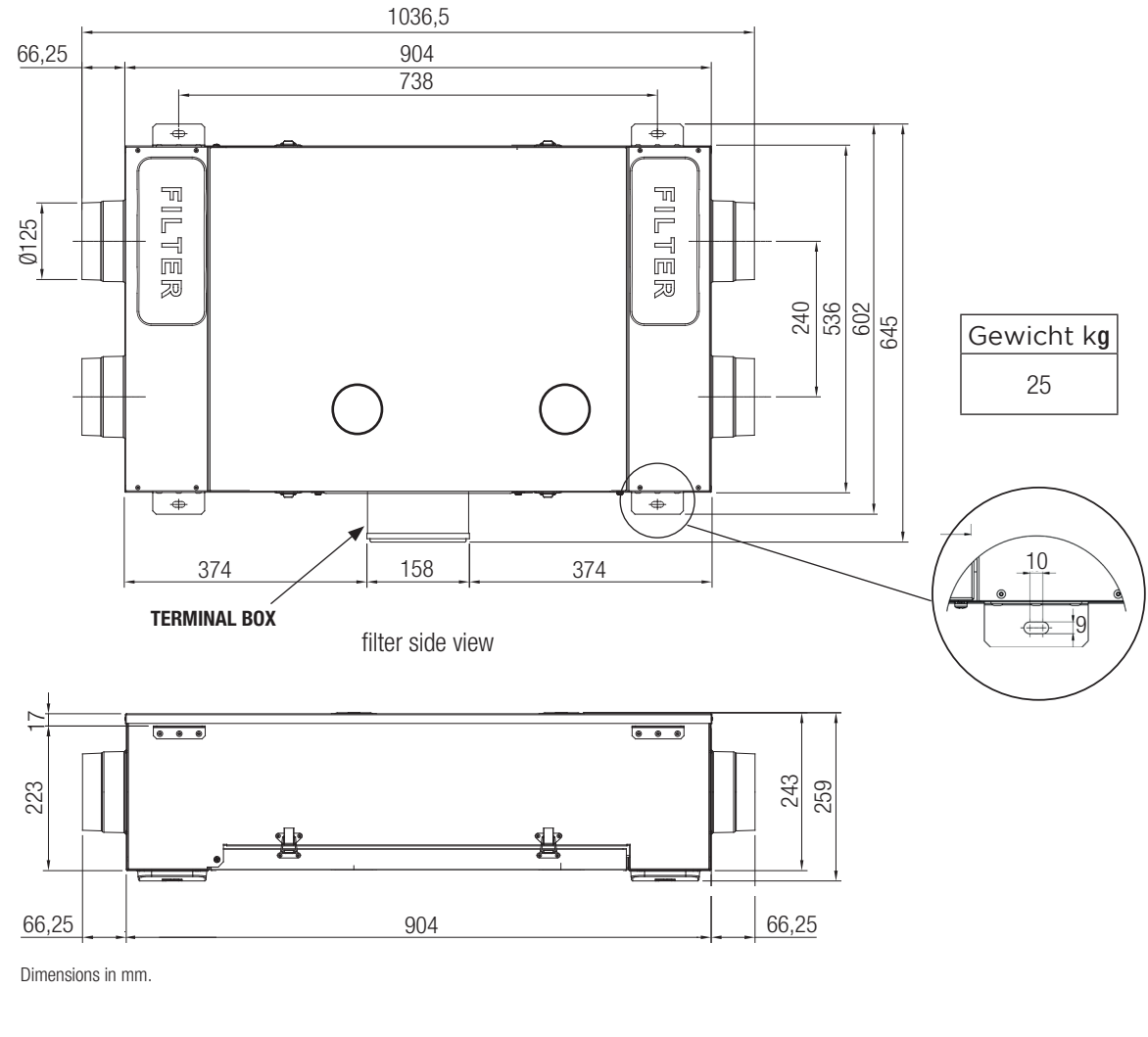

## **3.3 Rohranschlüsse**

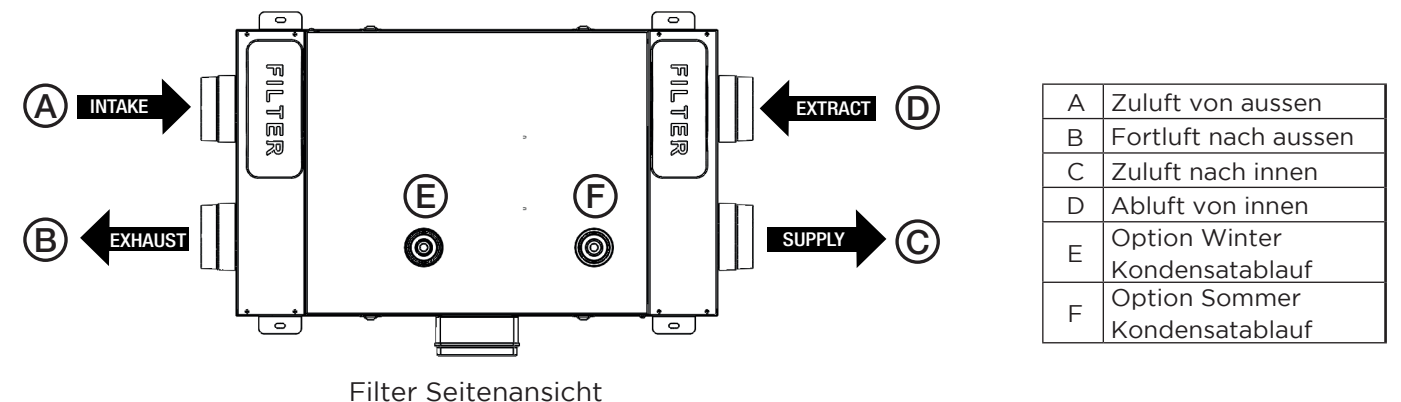

**3.4 Erforderlicher Platzbedarf**

Achten Sie darauf, dass um das Gerät herum genügend Platz vorhanden ist, um eine einfache Wartung zu ermöglichen (Zugang zu Filtern, Klemmenkasten und Ausbau der Inspektionsplatte).

# **3.5 Typenschild**

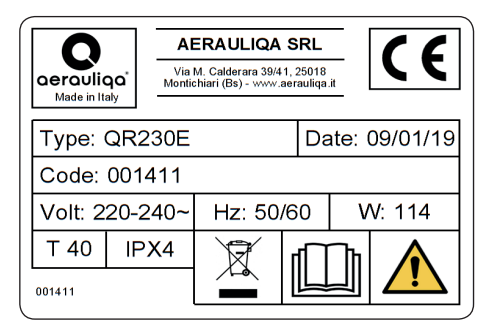

**Fig.3.b** Typenschild

# **4 TRANSPORT UND LAGERUNG**

#### **WARNUNG**

Vergewissern Sie sich, dass Sie die Warnhinweise und Vorsichtsmaßnahmen in Kapitel 2 "Vorsichtsmaßnahmen" sorgfältig gelesen, verstanden und beachtet haben!

Das Gerät wird in einem Karton geliefert.<br>Das Gerät sollte so gelagert und transportiert werden, dass es vor physischen Schäden geschützt ist, die Zapfhähne, Gehäuse, Display usw. beschädigen könnten.

Es sollte abgedeckt werden, damit Staub, Regen und Schnee nicht eindringen und das Gerät und seine Komponenten beschädigen können.

# **5 INSTALLATION**

#### **WARNUNG**

Vergewissern Sie sich, dass Sie die Warnhinweise und Vorsichtsmassnahmen in Kapitel 2 "Vorsichtsmaßnahmen" sorgfältig gelesen, verstanden und beachtet haben!

#### In diesem Abschnitt wird beschrieben, wie Sie das Gerät korrekt installieren. **Das Gerät muss gemäß dieser Anleitung installiert werden.**

## **5.1 Auspacken**

Überprüfen Sie vor Beginn der Installation, ob das gelieferte Gerät (und eventuelles Zubehör) der Bestellung entspricht. Eventuelle Abweichungen von der bestellten Ausrüstung müssen dem Lieferanten mitgeteilt werden.

## **5.2 Wo/Wie installieren**

- Alle QR-Geräte sind für die Innenaufstellung in einem beheizten Raum vorgesehen.
- Das Gerät muss immer waagerecht montiert werden.
- Montieren Sie das Gerät auf einer ebenen Fläche (Decke).
- Es ist wichtig, dass das Gerät vollständig nivelliert ist, bevor es in Betrieb genommen wird.
- Stellen Sie das Gerät vorzugsweise in einem separaten Raum auf (z.B. Lager, Waschküche o.ä.).
- Bei der Wahl des Aufstellungsortes ist zu bedenken, dass das Gerät regelmässig gewartet werden muss und dass die Inspektionstür leicht zugänglich sein sollte.
- Lassen Sie Freiraum zum Öffnen der abnehmbaren Platte und zum Ausbau der Hauptkomponenten (Kapitel 3.4).
- Die Aussenluftansaugung des Gebäudes sollte nach Möglichkeit an der Nord- oder Ostseite des Gebäudes und weit entfernt von anderen Abluftauslässen wie Küchenventilatoren oder Waschraumauslässen angebracht werden.

# **5.3 Decken Installation**

Das Gerät muss in der folgenden Position installiert werden. **Es ist wichtig, dass das Gerät vollständig eben ist.**

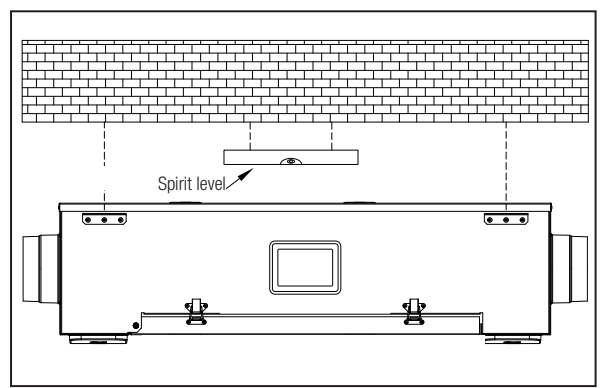

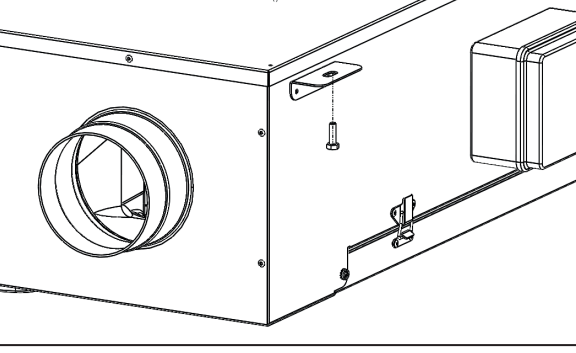

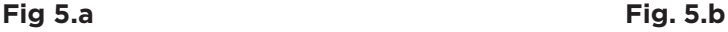

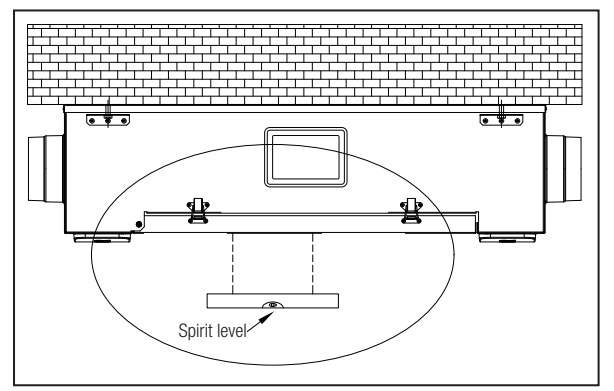

**Fig. 5.c**

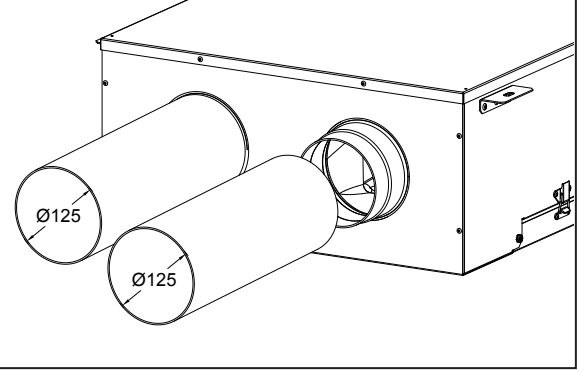

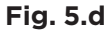

**5.a** 5.a Bereiten Sie die Fläche vor, auf der das Gerät montiert werden soll. Vergewissern Sie sich, dass die Fläche eben und nivelliert ist und das Gewicht des Geräts tragen kann. Führen Sie die Installation in Übereinstimmung mit den örtlichen Vorschriften und Bestimmungen durch.

**5.b** Verwenden Sie geeignete Dübel und Stangen oder Schrauben (nicht im Lieferumfang enthalten), um das Gerät an der Decke zu befestigen. Es wird empfohlen, das Gerät mit schwingungsdämpfenden Halterungen (nicht im Lieferumfang enthalten) zu versehen.

**5.c** Vergewissern Sie sich, dass das Gerät nach der Montage an der Decke vollständig flach/eben ist. **5.d** Schließen Sie das Gerät an das Kanalsystem an. Stellen Sie sicher, dass alle erforderlichen Zubehörteile verwendet werden, um eine funktionelle Lüftungslösung zu schaffen. Schließen Sie das Gerät gemäß §5.4 elektrisch an. Prüfen Sie, ob das Gerät korrekt anläuft.t

Bei Bedarf ist es immer möglich, den (die) mitgelieferten Kondenswasserbogen an die Abflussöffnungen des Geräts (Abschnitt 3.3) und an einen U-Bogen am Kondenswasserabflussrohr anzuschließen. In diesem Fall ist der entsprechende Stopfen zu entfernen, der an den Abflussöffnungen ( E - F ) im Inneren der Zugangsplatte befestigt ist.

#### **5.4 Vorgefertigte elektrische Anschlüsse**

#### **WARNUNG**

Vergewissern Sie sich, dass die Stromzufuhr zum Gerät unterbrochen ist, bevor Sie Installations-, Service-, Wartungs- oder Elektroarbeiten durchführen!

#### **WARNUNG**

Die Installation und Wartung des Geräts und der gesamten Lüftungsanlage muss von einem autorisierten Installateur und in Übereinstimmung mit den örtlichen Vorschriften und Bestimmungen durchgeführt werden.

Das Gerät muss geerdet sein.

Der QR230E ist ab Werk intern verdrahtet.

Um den CTRL-DSP mit der Hauptplatine zu verbinden, verwenden Sie ein 4-poliges Twisted-Pair-Kabel: 30m maximale Länge. Das Gerät wird vorverdrahtet geliefert mit:

- Netzanschlusskabel (3-adrig: braun, blau, gelb/grün).

- Steuerleitung, zum Anschluss an CTRL-DSP (4-adrig: grün, braun, gelb, weiß).
- Kabel für den Anschluss an den Fernfühler (2-adrig: blau, braun).

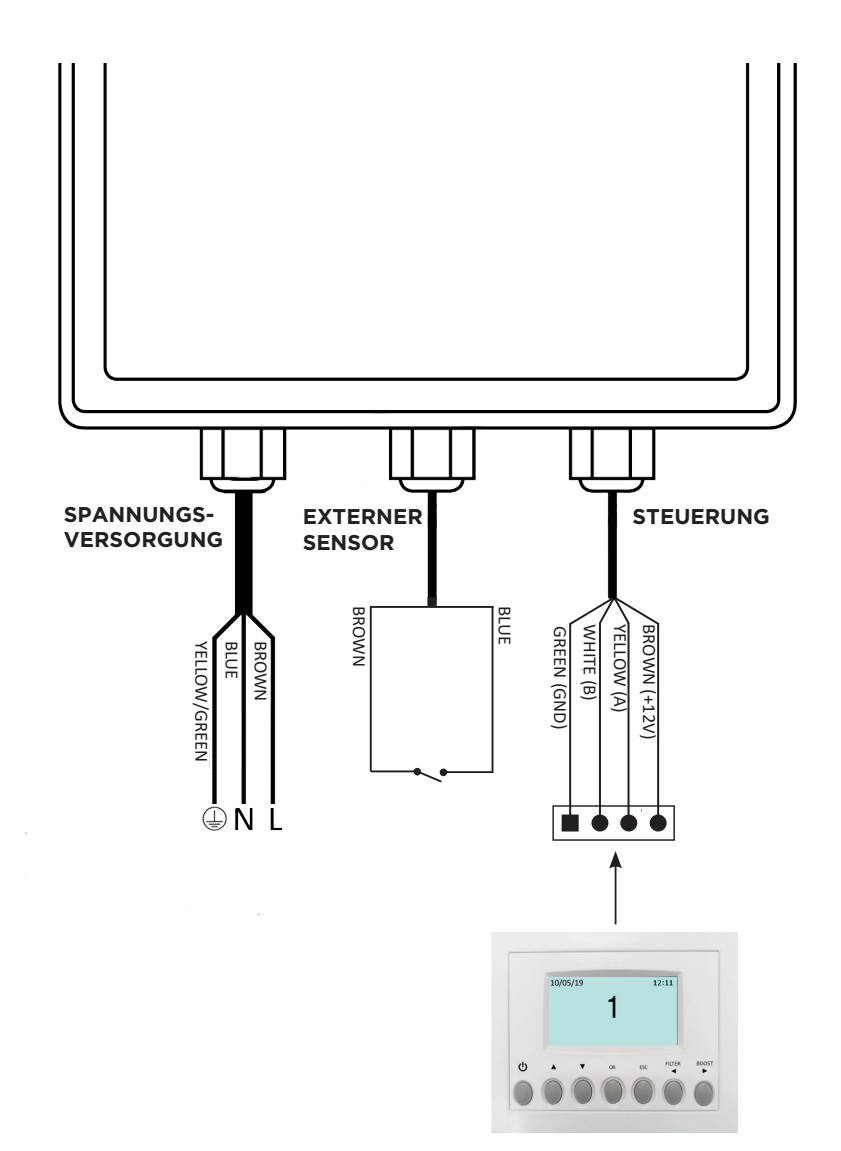

**Fig. 5.f** Vorverkabelung

# **5.5 Zusätzliche elektrische Anschlüsse**

#### **WARNUNG**

Vergewissern Sie sich, dass die Stromzufuhr zum Gerät unterbrochen ist, bevor Sie Installations-, Service-, Wartungs- oder Elektroarbeiten durchführen!

#### **WARNUNG**

Die Installation und Wartung des Geräts und der gesamten Lüftungsanlage muss von einem autorisierten Installateur und in Übereinstimmung mit den örtlichen Vorschriften und Bestimmungen durchgeführt werden.

#### **Die Geräte müssen geerdet sein.**

Die Geräte sind ab Werk intern verdrahtet. Zum Anschluss des CTRL-DSP an die Hauptplatine ist ein 4-poliges Twisted-Pair-Kabel zu verwenden: Maximale Länge 30 m. Die folgenden Abbildungen zeigen das Verdrahtungsschema.

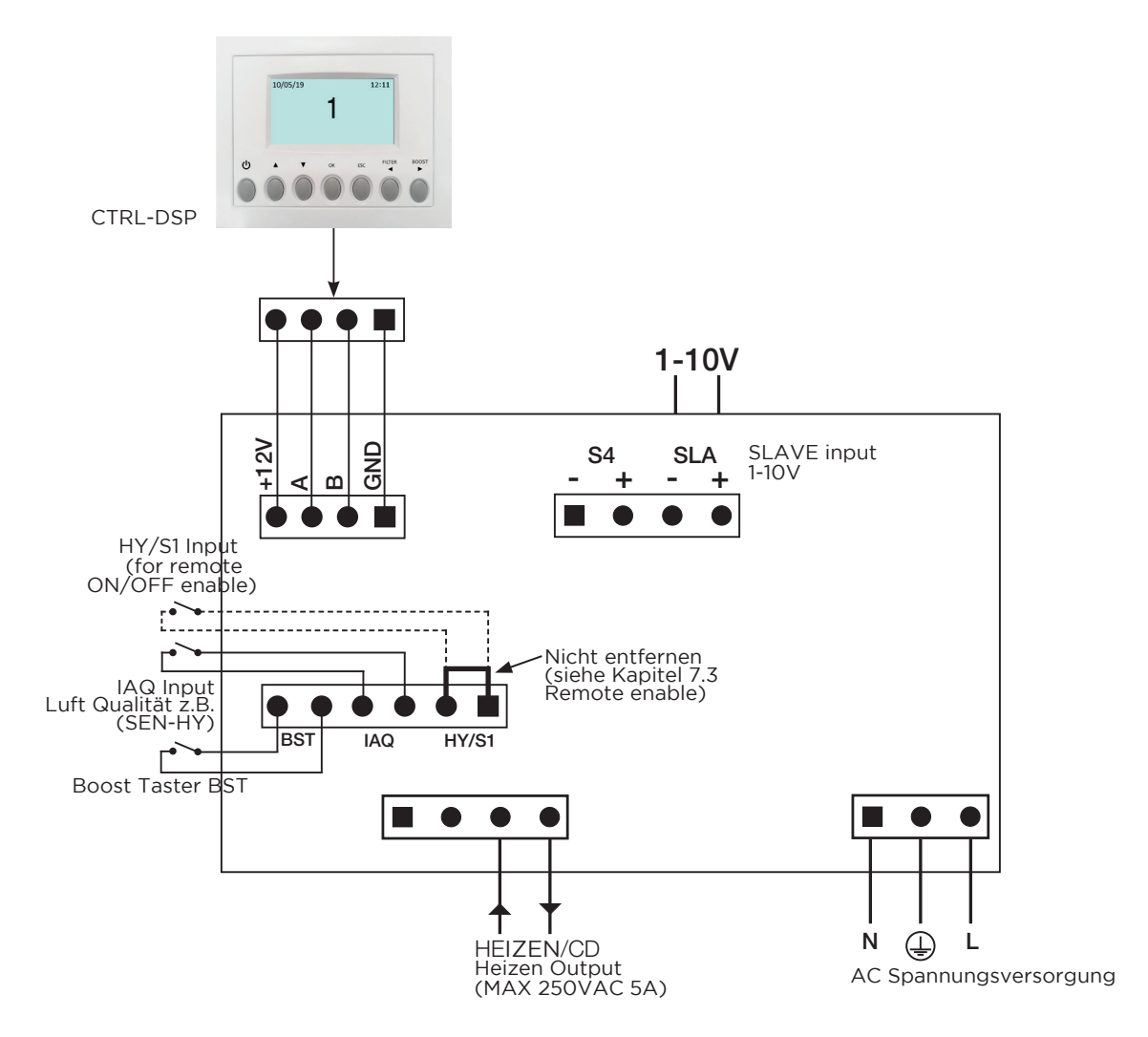

Abb. 5.g Elektrische Anschlüsse auf der Hauptplatine im Klemmenkasten.

Eingänge/Befehle

Nr. 1 Anschluss für die AC-Versorgung.

Nr. 3 Ein/Aus-Eingänge (potenzialfreie Kontakte), Nr. 1 Eingang für Umgebungssensoren (IAQ), Nr. 1 Eingang für Boost-Taster (BST) und Nr. 1 Eingang für Ferneinschaltung (HY/S1).

Nr. 1 1-10V Analogeingang (SLAVE genannt).

Nr. 1 4-poliger Anschluss für CTRL-DSP (RS485 plus 12Vdc Versorgung).

Ausgänge

Nr. 1 Ein/Aus-Ausgang für Vorheizung/Nachheizung (Relaiskontakt - 250Vac 5A).

# **6 INBETRIEBNAHME**

## **6.1 Einstellung der Ventilatorgeschwindigkeit**

Die Drehzahl des Geräts kann während der Installation entsprechend der gewünschten Lüftungsleistung eingestellt werden.

**Abbildung 6.a** unten zeigt die Leistungskurve bei verschiedenen Einstellungen des 0-10V-Signals für die Motoren. Der Verbrauch bezieht sich auf die 2 Motoren.

**Abbildung 6.b** zeigt die Daten des enthalpischen Wärmetauschers. **Tabelle 6.c** zeigt den Schallpegel bei den verschiedenen Drehzahlen.

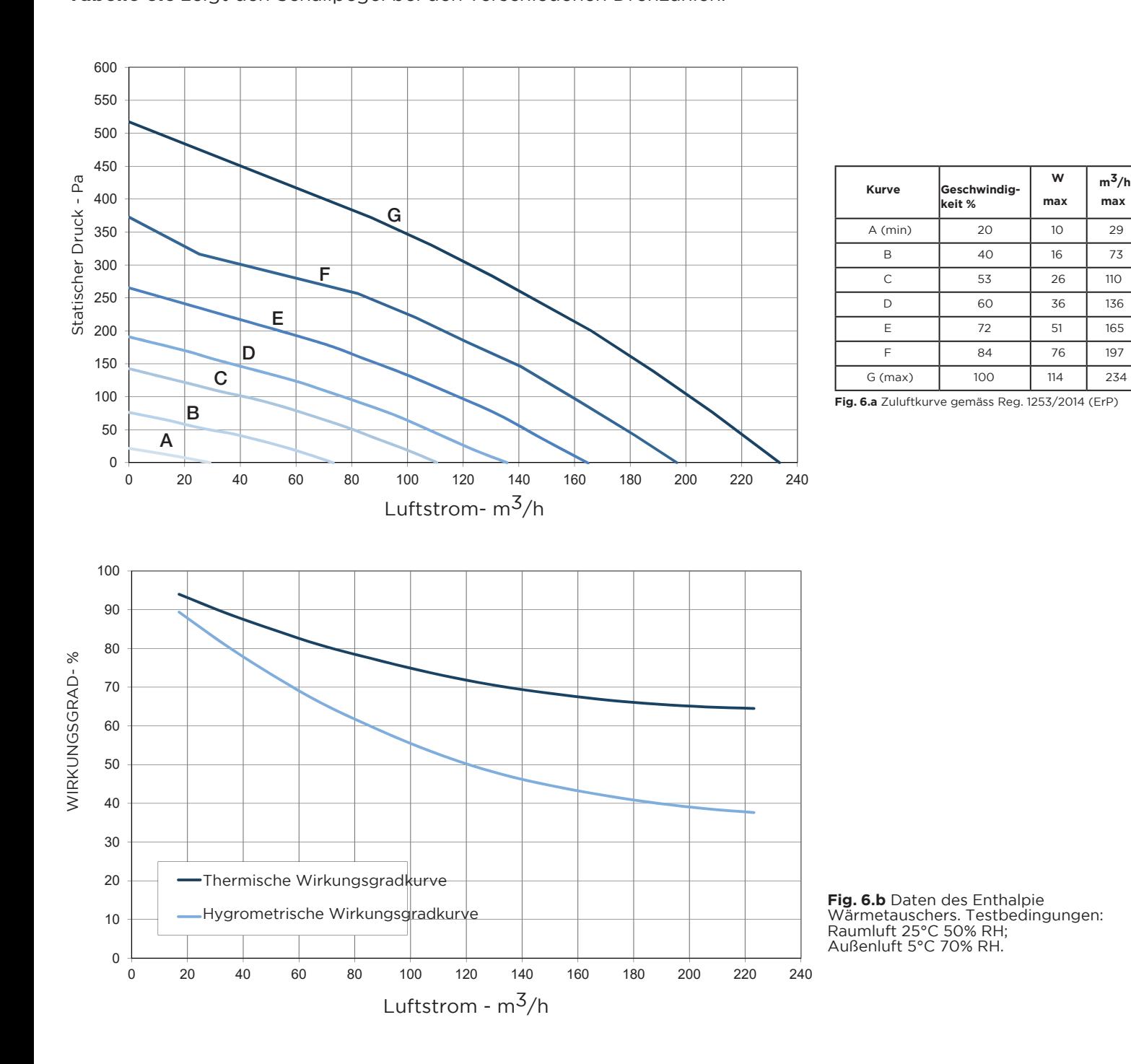

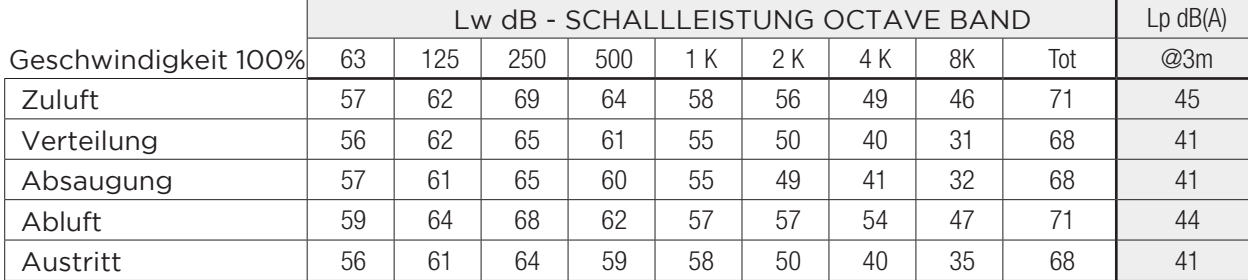

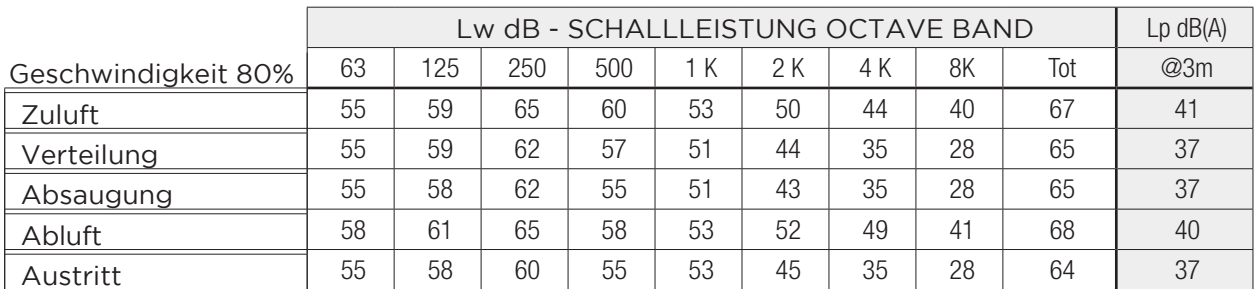

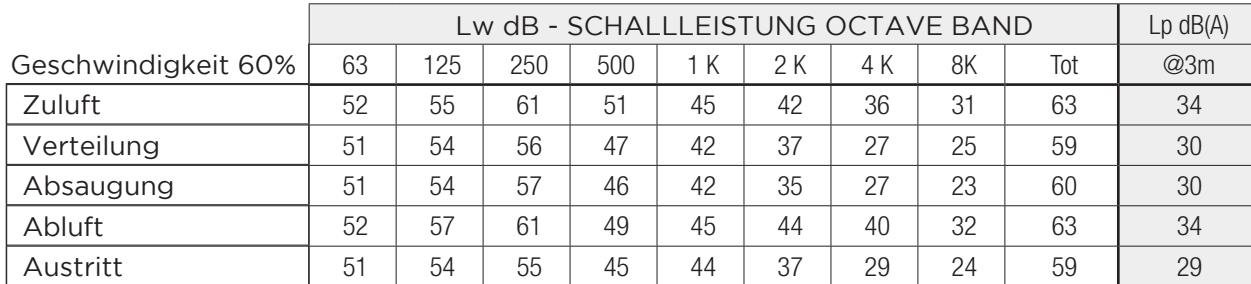

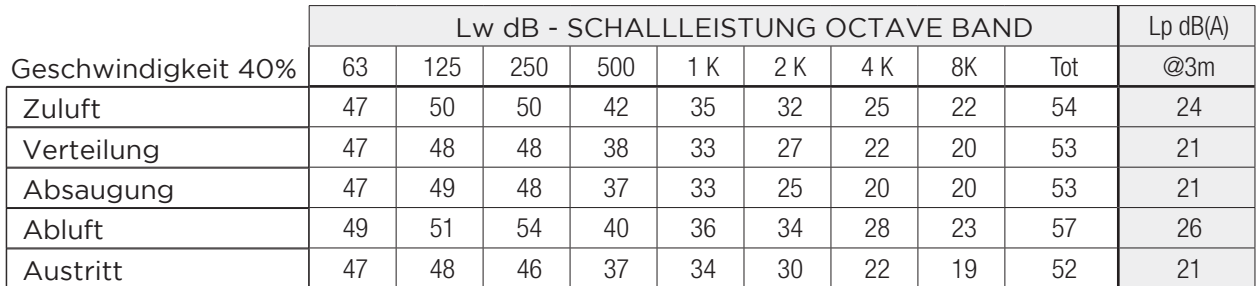

**Tabelle 6.c** Schallpegel: dB(A)-Werte sind Durchschnittswerte für das sphärische Freifeld und dienen nur zu Vergleichszwecken.

## **6.2 Vor der Inbetriebnahme des Systems**

Überprüfen Sie nach Abschluss der Installation, ob:

- Die Filter sind korrekt montiert.
- Das Gerät wurde gemäß den Anweisungen installiert.
- Das Gerät korrekt verdrahtet ist.

- Eventuelle Außen- und Abluftklappen und Schalldämpfer installiert sind und das Kanalsystem korrekt an das Gerät angeschlossen ist.

- Alle Kanäle sind ausreichend isoliert und gemäß den örtlichen Vorschriften und Bestimmungen installiert.

- Die Außenluftansaugung ist in ausreichendem Abstand zu Verschmutzungsquellen positioniert (Abluft von

Küchenlüftern, zentralen Staubsaugeranlagen o. ä.).

- Das Gerät ist korrekt eingestellt und in Betrieb genommen.

**WARNUNG**

Vergewissern Sie sich, dass Sie die besonderen Hinweise und Vorsichtsmaßnahmen in Kapitel 2 "Vorsichtsmaßnahmen" sorgfältig gelesen, verstanden und beachtet haben!

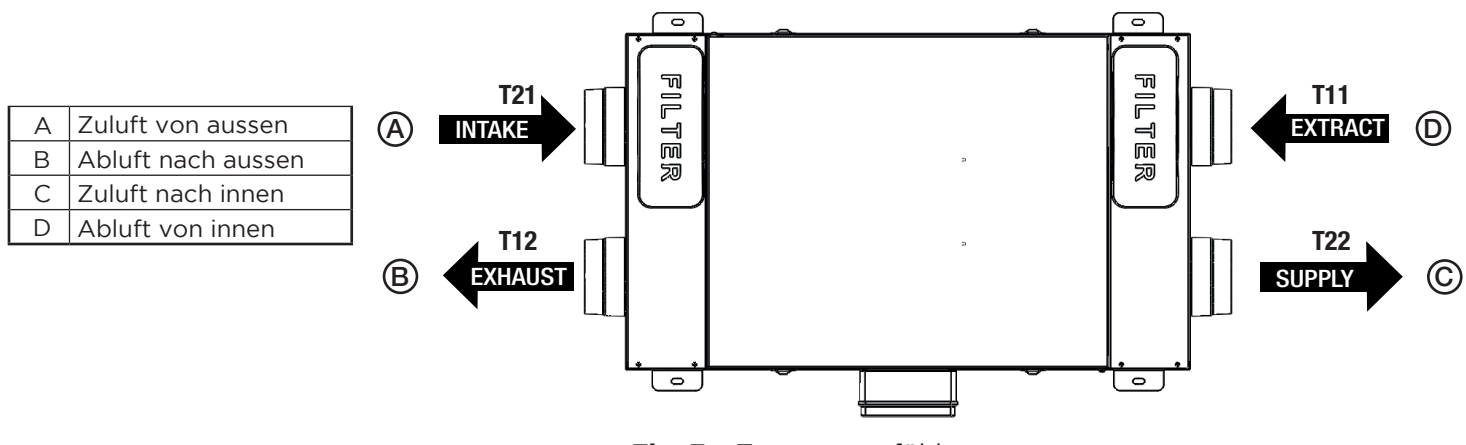

**Fig. 7.a** Temperaturfühler

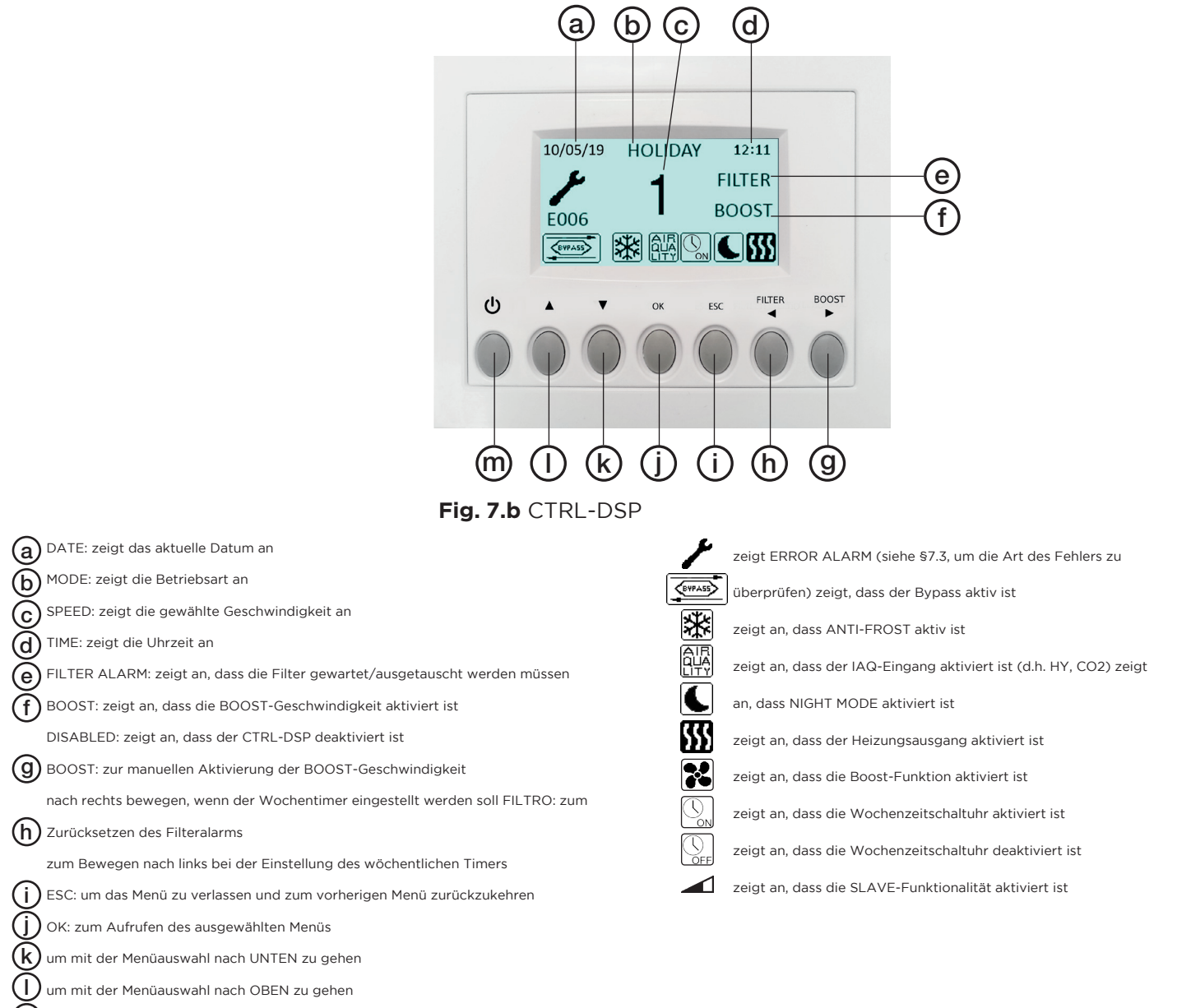

zum Ein- und Ausschalten des Lüftungsgeräts m

Einige Funktionen können entweder über die Tasten CTRL-DSP oder über das Menü ausgewählt werden.

Nach dem Einschalten zeigt das CTRL-DSP die folgenden Anzeigen:

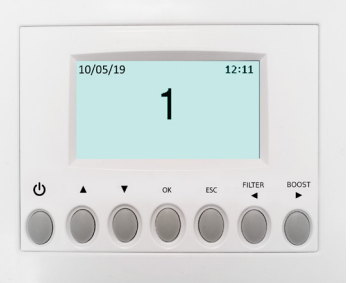

**Abb. 7.c** CTRL-DSP Betriebsbildschirm

Die Geschwindigkeit (1-2-3) kann manuell über < oder ▶ geändert werden.

#### **7.1 Benutzermenü auf CTRL-DSP**

Zum Aufrufen des Benutzermenüs drücken Sie OK oder ESC. Um das Benutzermenü zu verlassen, drücken Sie ESC oder warten Sie etwa 60 Sekunden lang.

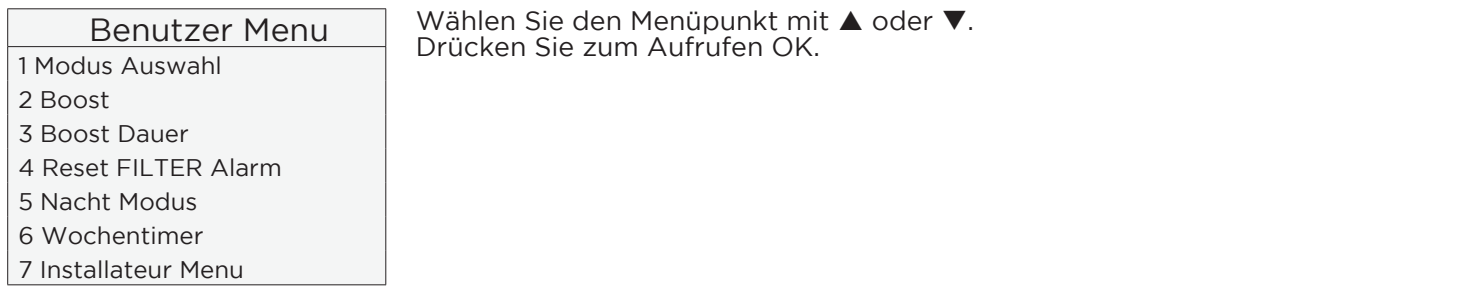

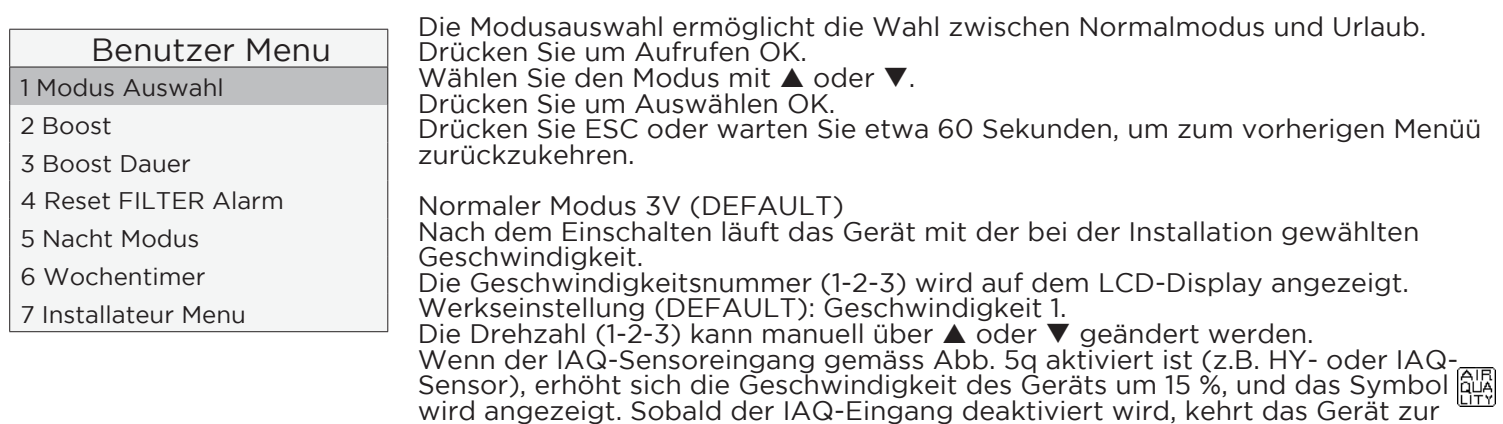

gewählten Geschwindigkeit zurück.

Falls der Nachtmodus aktiviert ist ( $\Box$ - Benutzermenü 5), wird die oben beschriebene Sensorlogik ignoriert <del>(d</del>ie Sensoren haben keine Wirkung und das Gerät läuft mit Geschwindigkeit 1).

Urlaubsmodus Das Gerät arbeitet im Urlaubsmodus, der bei der Installation eingestellt wird. Die oben beschriebene IAQ-Sensorlogik wird ignoriert (die Sensoren haben keine Wirkung). Es wird das Wort HOLIDAY angezeigt.

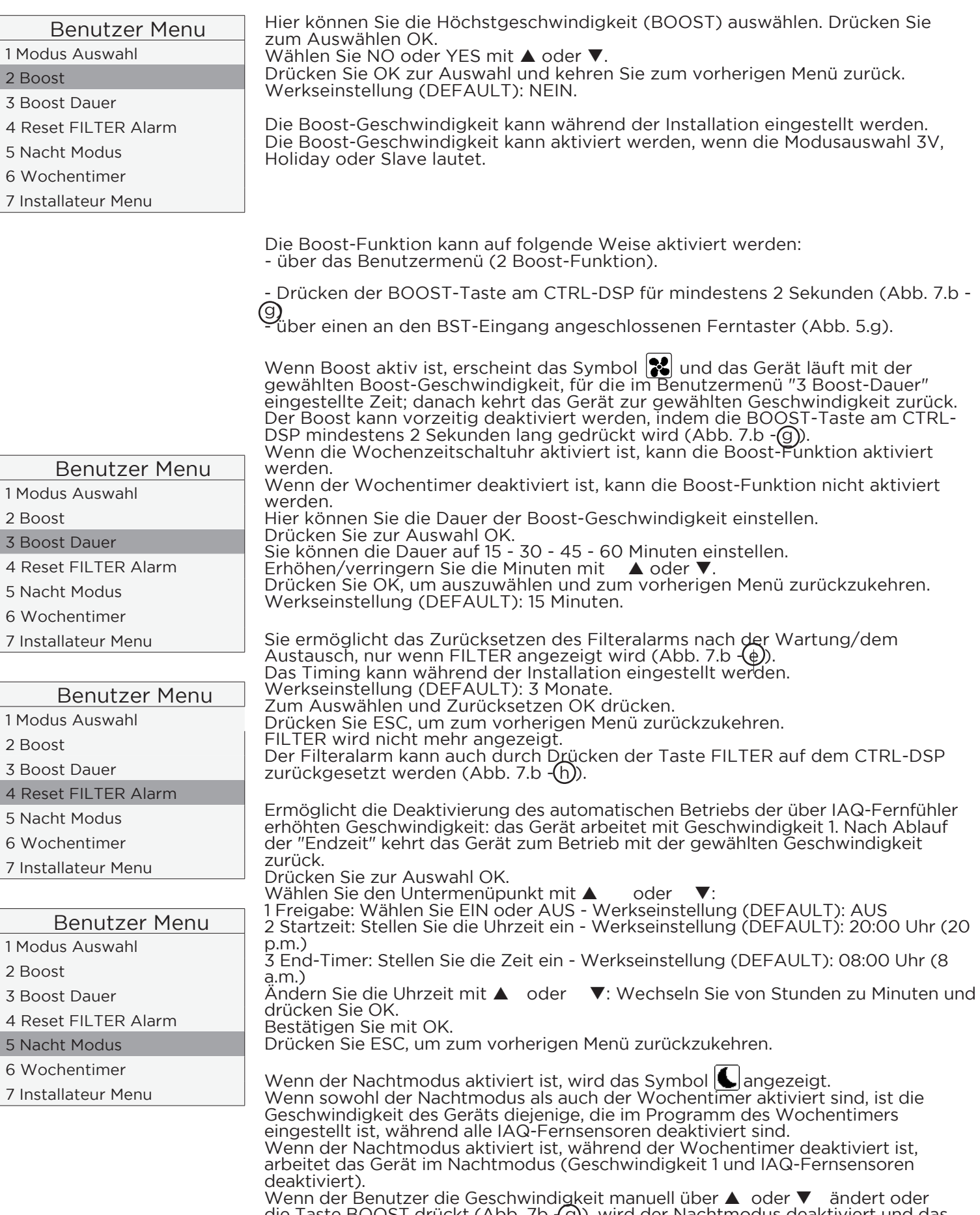

die Taste BOOST drückt (Abb. 7b - (g)), wird der Nachtmodus deaktiviert und das Symbol verschwindet.

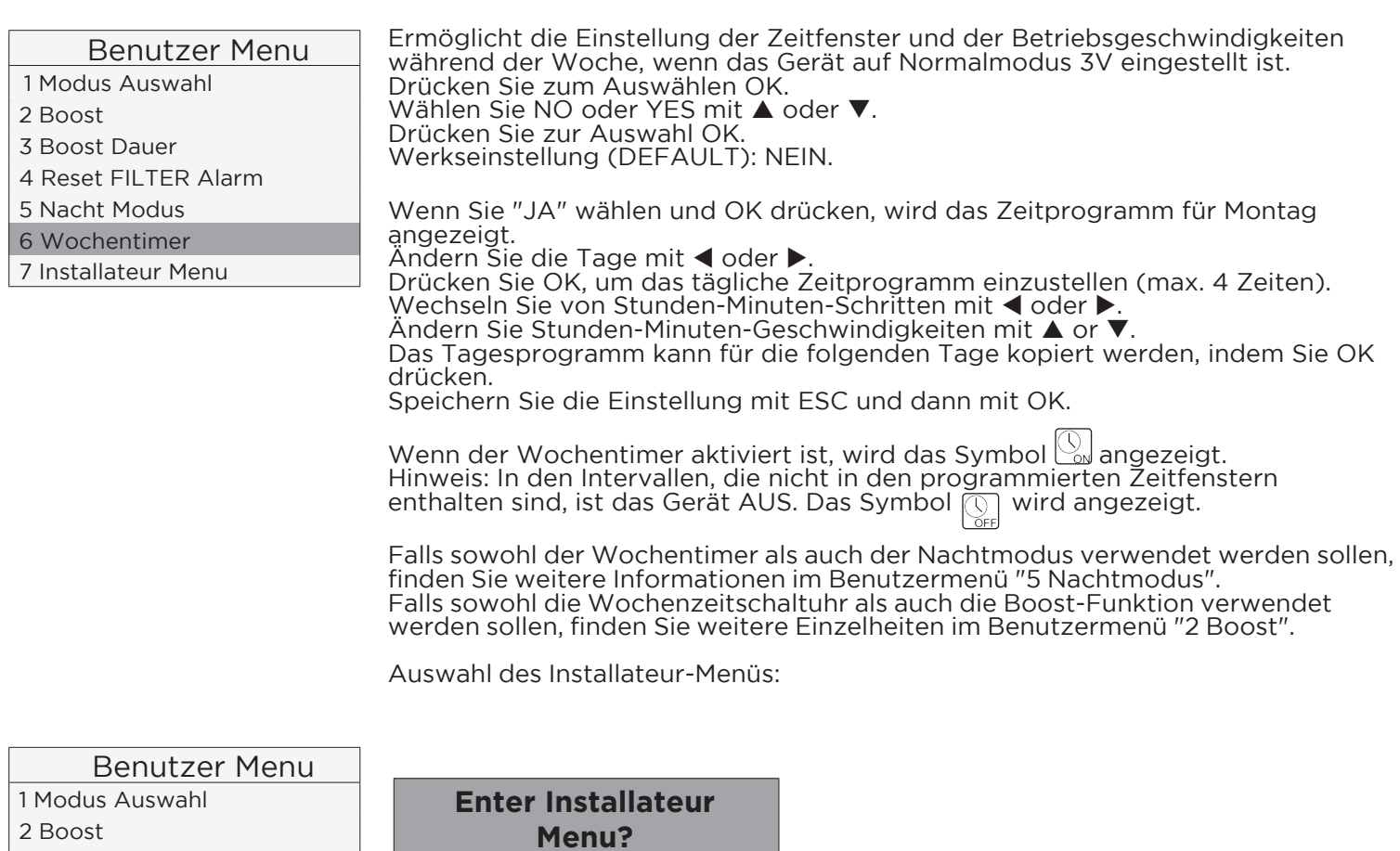

Drücken Sie OK, um das Menü Installateur aufzurufen. Drücken Sie ESC, um zum vorherigen Menü zurückzukehren.

## **7.2 Installeur Menu on CTRL-DSP**

3 Boost Dauer

5 Nacht Modus 6 Wochentimer 7 Installateur Menu

4 Reset FILTER Alarm

Das Installateur Menü kann entweder durch Auswahl von Punkt 7 im Benutzermenü oder durch Drücken von OK +ESC für ca. 7 Sekunden aufgerufen werden. Um das Installateur-Menü zu verlassen, drücken Sie ESC oder warten Sie etwa 60 Sekunden lang.

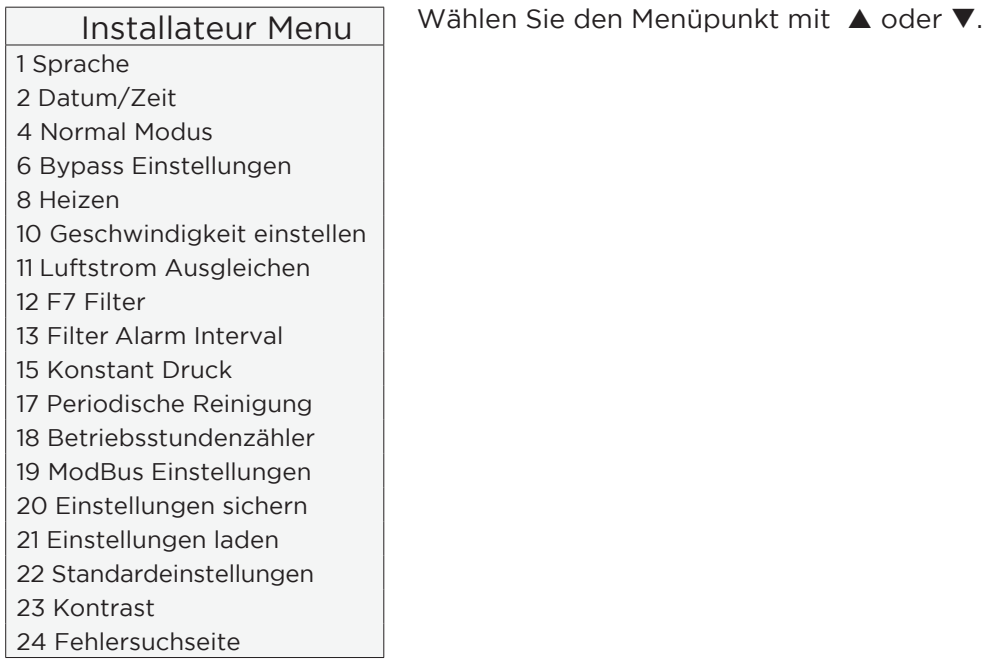

#### Installateur Menu

- 1 Sprache
- 2 Datum/Zeit 4 Normal Modus
- 6 Bypass Einstellungen

Es ermöglicht die Auswahl einer Sprache zwischen English, Italiano, Deutsch,<br>Čeština, Slovenský, Français, Español, Nederlandse, 中国, Magyar und Русский. Drücken Sie zur Eingabe OK. Wählen Sie die Sprache mit ▲ oder ▼. Drücken Sie zur Auswahl OK. Die Werkseinstellung (DEFAULT) ist: Englisch.

Installateur Menu 1 Sprache

2 Datum/Zeit

4 Normal Modus

6 Bypass Einstellungen

Hier können Sie das Datum und die Uhrzeit einstellen. Drücken Sie zur Eingabe OK. Wählen Sie das Element mit ▲ oder ▼ und drücken Sie OK. Stellen Sie das Datum und die Uhrzeit mit ▲ or ▼und drücken Sie zur Bestätigung OK.

Drücken Sie ESC, um zum vorherigen Menü zurückzukehren.

Hier können Sie zwischen den Betriebsarten Normalmodus 3V, Slave oder Konstantdruck wählen. Drücken Sie zum Aufrufen OK. Wählen Sie die Betriebsart mit A oder V. Drücken Sie zur Auswahl OK.<br>Werkseinstellung (DEFAULT): 3V

Installateur Menu 1 Sprache 2 Datum/Zeit 4 Normal Modus 6 Bypass Einstellungen

**3V Modus** Um die Geschwindigkeiten einzustellen, siehe Abschnitt "10 Geschwindigkeitseinstellung" im Installateurmenü.

Slave-Modus Ermöglicht die Steuerung der Drehzahl über den analogen 0-10V-Eingang; jede andere Betriebslogik wird ignoriert. Wenn der Slave-Modus aktiviert ist, werden das Symbol 1 und das Wort Slave angezeigt.

Modus Konstanter Druck Derzeit nicht verfügbar.

Hier können Sie die Parameter für den Bypass-Betrieb einstellen. Drücken Sie zum Aufrufen OK. Wählen Sie den Untermenüpunkt mit ▲ oder ▼ und drücken Sie zur Bestätigung OK:

1 Gewünschte Temperatur: Es handelt sich um die vom Benutzer gewünschte Umgebungstemperatur. 2 Tmax Freies Heizen: Dies ist die maximal zulässige Aussentemperatur für den Betrieb mit freiem Heizen. 3 Tmin Freie Kühlung: Dies ist die minimal zulässige Aussentemperatur für den Betrieb der freien Kühluna.

Die Einstellbereiche sind:

Gewünschte Temperatur: 15°C ÷ 30°C. Werkseinstellung (DEFAULT): 23°C.<br>Tmax Freie Heizung: 25°C ÷ 30°C. Werkseitige Einstellung (DEFAULT): 28°C.<br>Tmin Freie Kühlung: 15°C ÷ 20°C. Werkseitige Einstellung (DEFAULT): 18°C.

Erhöhen/Verringern der Temperatur mit ▲ oder ▼. Drücken Sie zum Auswählen OK.

Drücken Sie ESC, um zum vorherigen Menü zurückzukehren. Wenn die Bypass-Funktion aktiviert ist, erscheint das Symbol

Installateur Menu 1 Sprache 2 Datum/Zeit 4 Normal Modus 6 Bypass Einstellungen

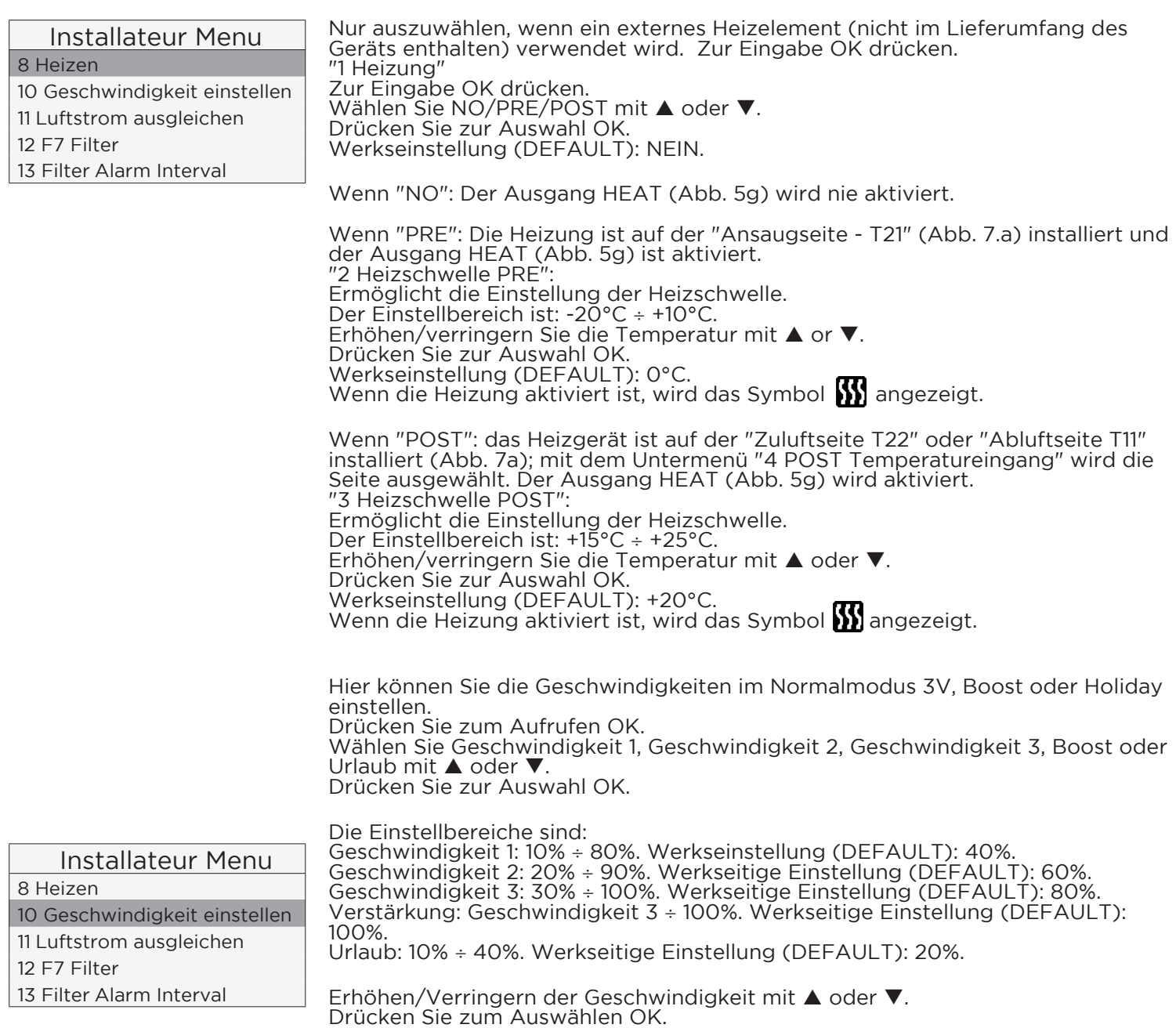

Drücken Sie ESC, um zum vorherigen Menü zurückzukehren.

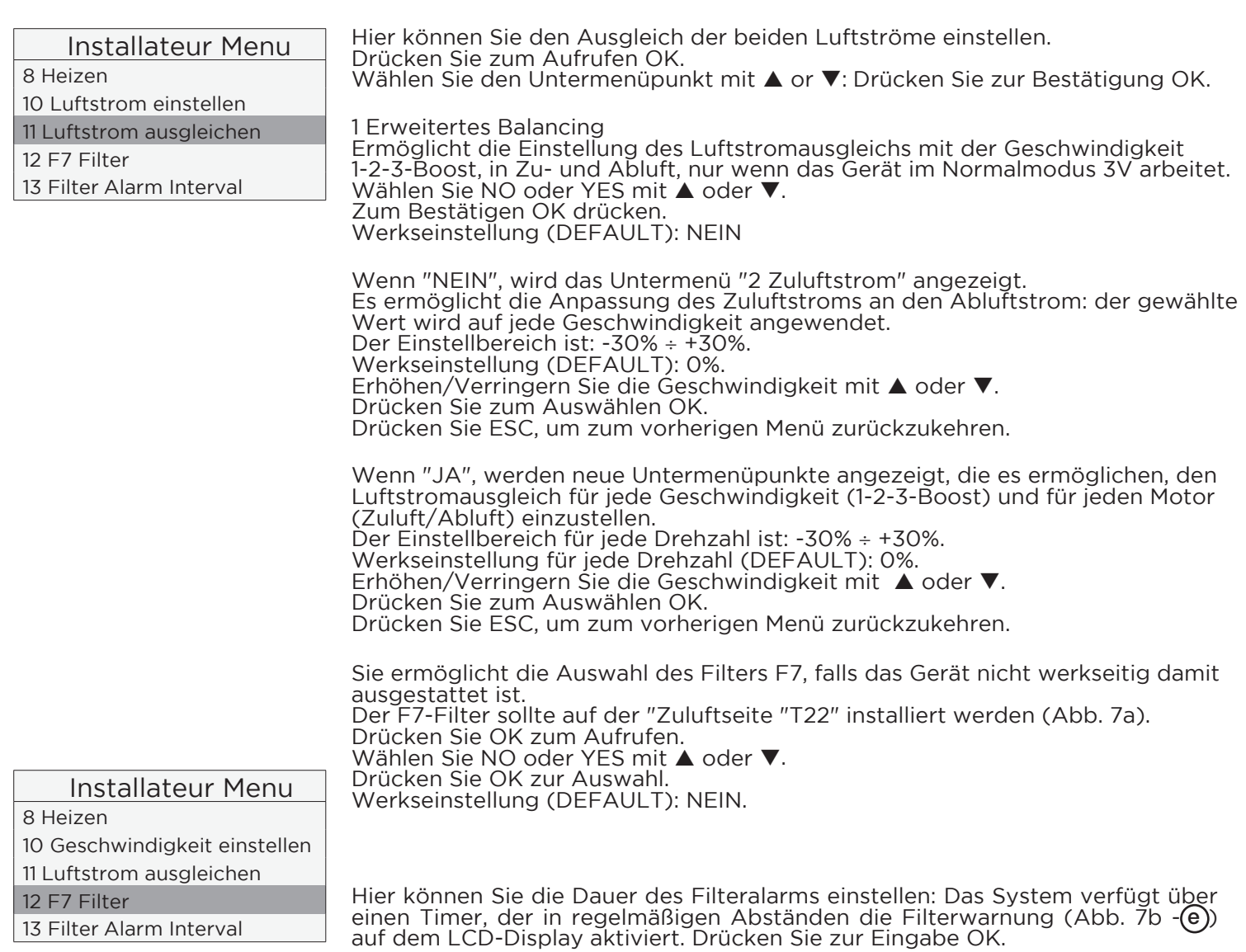

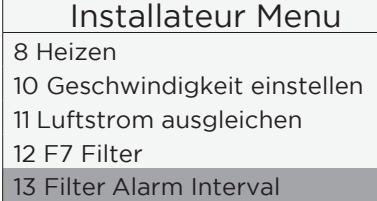

#### Installateur Menu

15 Konstanter Druck

17 Periodische Reinigung

18 Betriebsstundenzähler 19 ModBus Einstellungen

20 Einstellungen speichern

Wählen Sie zwischen 2-3-4-5-6 Monaten mit  $\triangle$  oder  $\nabla$ . Drücken Sie zur Auswahl OK. Werkseinstellung (DEFAULT): 3 Monate

Derzeit nicht verfügbar.

Installateur Menu

15 Konstanter Druck 17 Periodische Reinigung 18 Betriebsstundenzähler 19 ModBus Einstellungen 20 Einstellungen sichern

Sie ermöglicht es, zweimal am Tag einen kurzen Betriebszyklus der Ventilatoren bei 100 % Drehzahl zu aktivieren. Drücken Sie zum Bestätigen OK. Wählen Sie NO oder YES mit ▲ oder ▼. Werkseinstellung (DEFAULT): NEIN.

Bei "JA" werden die folgenden Untermenüpunkte angezeigt: 1 Periodische Spüldauer Hier kann die Dauer der Spülung eingestellt werden. Drücken Sie Ok zur Auswahl. Der Einstellbereich ist: 1 ÷ 5 Minuten. Erhöhen/verringern Sie die Minuten mit  $\triangle$  oder  $\nabla$ . Drücken Sie zur Bestätigung OK. Werkseinstellung (DEFAULT): 2 Minuten.

2 Aktivierungszeit Hier können Sie zwei Zeiten für die Aktivierung des Zyklus einstellen. Drücken Sie zum Auswählen OK. Erhöhen/verringern Sie die Stunden/Minuten mit ▲ oder ▼. Drücken Sie OK, um von Stunden auf Minuten umzuschalten. Drücken Sie zum Bestätigen auf OK. Werkseinstellung (DEFAULT): 8 Uhr morgens und 8 Uhr abends.

Wenn sie aktiviert ist, wird das Wort BOOST auf der LCD-Anzeige eingeblendet.  $(Abb. 7b - g)$ . Drücken Sie ESC, um zum vorherigen Menü zurückzukehren.

Damit kann die Einstellung der Installation #1 (Prototyp) im internen Speicher des

CTRL-DSP gespeichert werden, um sie später auf andere Geräte zu laden.

Es können bis zu 8 verschiedene Einstellungen gespeichert werden.

Drücken Sie ESC, um zum vorherigen Menü zurückzukehren.

Wählen Sie die Position, an der die Einstellung gespeichert werden soll, mit  $\blacktriangle$ 

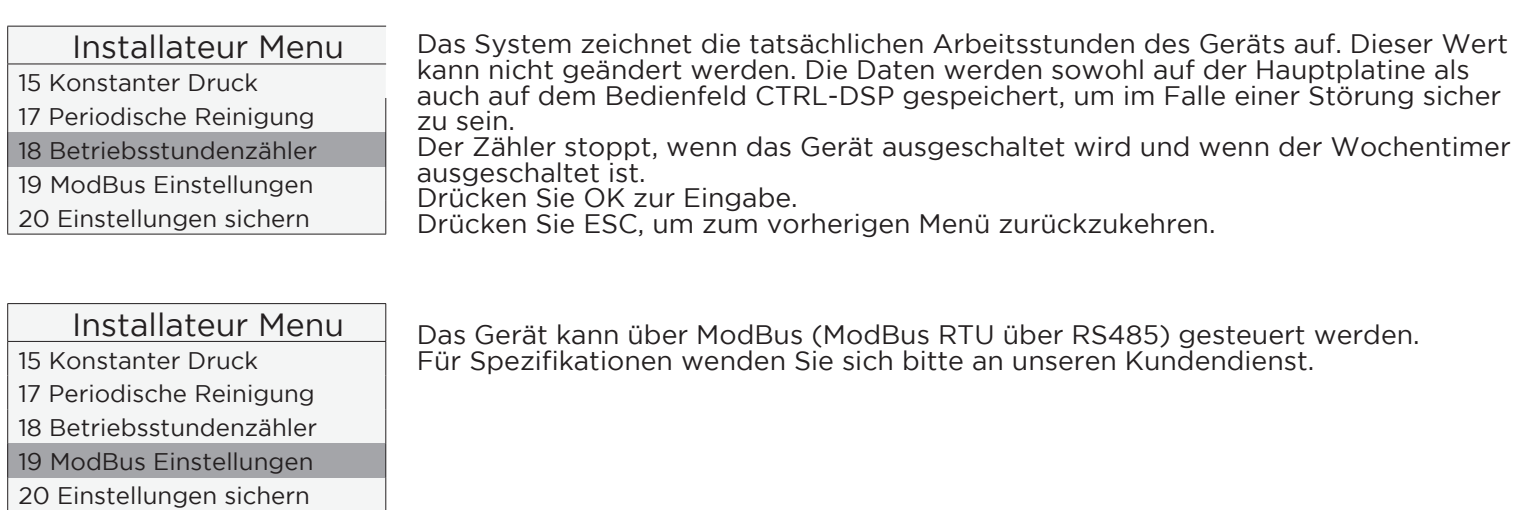

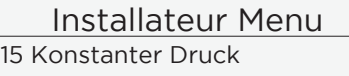

17 Periodische Reinigung 18 Betriebsstundenzähler 19 ModBus Einstellungen

20 Einstellungen sichern

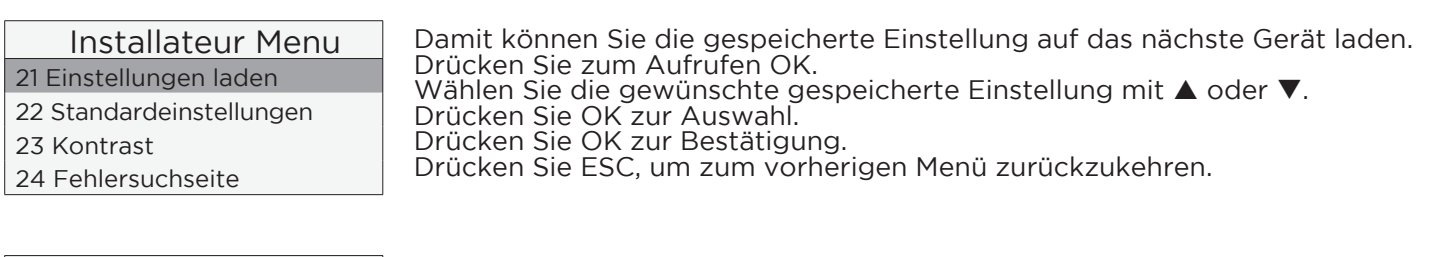

Drücken Sie zum Aufrufen OK.

Drücken Sie zum Auswählen OK. Drücken Sie zum Bestätigen OK.

oder ▼.

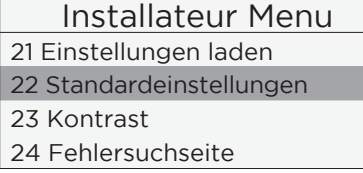

Hier können Sie alle Werkseinstellungen (DEFAULT) wiederherstellen. Drücken Sie OK zur Eingabe. Drücken Sie zur Bestätigung OK.

18

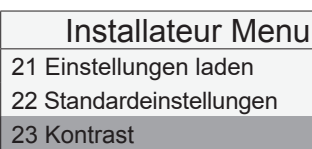

24 Fehlersuchseite

Hier können Sie den LCD-Kontrast einstellen. Drücken Sie zum Aufrufen OK. Erhöhen/verringern Sie den Kontrast mit oder ▼. Bestätigung OK.

Hier werden die internen Funktionsparameter des Geräts angezeigt. Drücken Sie OK zum

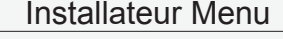

21 Einstellungen laden 22 Standardeinstellungen

Aufrufen. Drücken Sie ESC, um zum vorherigen Menü zurückzukehren.

# **7.3 Zusätzliche Funktionen**

## **FERNSTEUERUNG**

Sie ermöglicht die Aktivierung/Deaktivierung des Geräts aus der Ferne, wenn der CTRL-DSP nicht verwendet  $-\hat{f}).$ 

## **BYPASS**

23 Kontrast 24 Fehlersuchseite

Die QR-Geräte sind mit einem physikalischen Bypass ausgestattet, der es ermöglicht, den Wärmeaustausch abzuschwächen, wenn die Innen- und Außentemperaturkombinationen so sind, dass der Wärmeaustausch nicht empfohlen wird. Wenn er aktiviert ist, wird das Bypass-Symbol  $\sqrt{\langle m\omega\rangle}$  angezeigt. (Abb. 7b).

## **ANTI-FROST**

Bei sehr kaltem Wetter wird die Drehzahl des Ansauglüfters reduziert, um zu verhindern, dass Eis im Inneren des Geräts entsteht, das den Wärmetauscher beschädigen könnte. Falls aktiviert, wird das Symbol ANTI-FROST angezeigt (Abb. 7b).

## **FEHLERWARNUNGEN, DIEAUF DEM DISPLAY CTRL-DSP ANGEZEIGT WERDEN**

E003 Thermistor T11 defekt/abgeklemmt (Abb. 7.a) E004 Thermistor T12 defekt/abgeklemmt (Abb. 7.a) E005 Thermistor T21 defekt/abgeklemmt (Abb. 7.a) E006 Thermistor T22 defekt/abgeklemmt (Abb. 7.a) E007 Alarm BST Eingang E008 CTRL-DSP interner Fehler Code-Fehlerbeschreibung (Abb. 7b -  $\bigtriangledown$ ) E000 keine RS485-Verbindung zwischen dem CTRL-DSP und der Hauptplatine E001 keine Rotation des Abluftventilators (Abb. 8.a. (7) E002 keine Drehung des Ansauglüfters (Abb. 8.a - 6 )

HINWEIS:

Wenn CTRL-DSP nicht vorhanden (oder defekt) ist, arbeitet das Gerät im zuvor eingestellten Modus. Die Funktionen Wochenzeitschaltuhr, Nachtmodus und Filteralarm funktionieren nicht.

# **8 WARTUNG UND SERVICE**

#### **WARNUNG**

Vergewissern Sie sich, dass Sie die Warnhinweise und Vorsichtsmassnahmen in Kapitel 2 "Vorsichtsmaßnahmen" sorgfältig gelesen, verstanden und beachtet haben!

#### Die Wartung kann vom Benutzer selbst durchgeführt werden.

Die Wartung darf nur von einem autorisierten Installateur und in Übereinstimmung mit den örtlichen Vorschriften und Bestimmungen durchgeführt werden. Fragen zur Installation, Verwendung, Wartung und Instandhaltung des Geräts beantwortet Ihnen Ihr Installateur oder der Händler, bei dem Sie das Gerät gekauft haben!

#### **8.1 Komponentenliste**

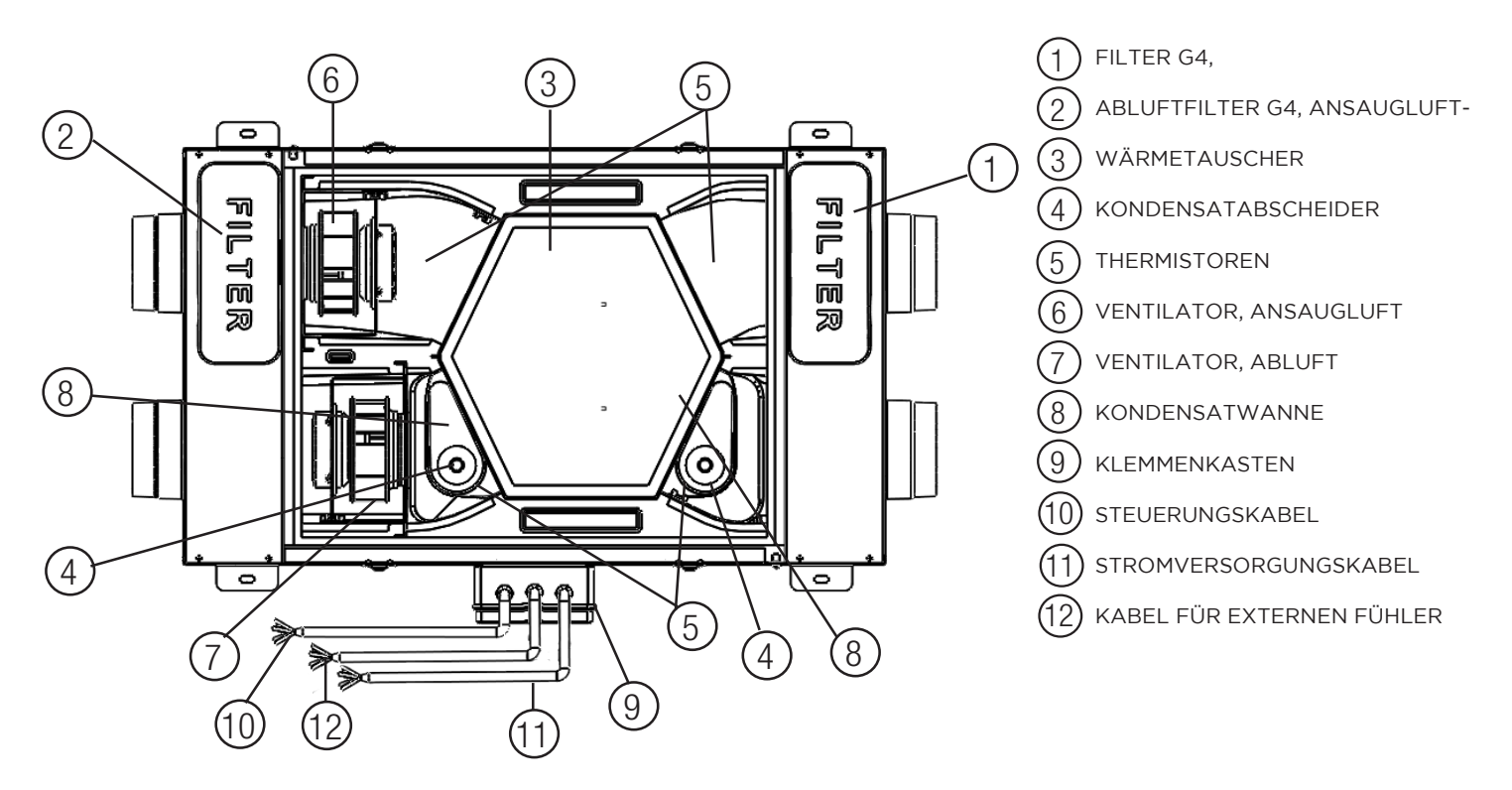

**Fig. 8.a** Interne Komponenten

## **8.2 Komponentenbeschreibung**

#### Ventilatoren

Die Ventilatoren haben Aussenläufermotoren vom Typ EC, die individuell zwischen 10-100% stufenlos geregelt werden können. Die Motorlager sind lebensdauergeschmiert und wartungsfrei. Die Ventilatoren lassen sich bei Bedarf leicht abnehmen und austauschen.

#### Filter

Die 2 Filter haben die Filterqualität G4 sowohl für den Zuluft- als auch für den Abluftfilter. Die Filter müssen bei der Wartung regelmässig gereinigt (und bei Verschmutzung ausgetauscht) werden. Neue Filtersätze können bei Ihrem Installateur oder Großhändler erworben werden.

#### Wärmetauscher

Das Gerät ist mit einem hocheffizienten Gegenstrom-Plattenwärmetauscher ausgestattet. Die Zulufttemperatur wird daher normalerweise ohne zusätzliche Wärmezufuhr aufrechterhalten. Der Wärmetauscher ist für die Reinigung und Wartung während des Betriebs herausnehmbar.

#### Kondenswasserableitung

Je nach relativer Luftfeuchtigkeit in der Abluft kann sich an den kalten Oberflächen des Wärmetauschers Kondensat bilden, im Winter auf der einen Seite, im Sommer auf der anderen Seite (Tabelle 6.b). Das Kondenswasser wird über ein Abflussrohr abgeleitet.

#### Thermistoren

Temperaturfühler zur Realisierung von temperaturabhängigen Funktionen.

# **8.3 Wartung**

#### **WARNUNG**

Vergewissern Sie sich, dass die Stromzufuhr zum Gerät unterbrochen ist, bevor Sie Installations-, Service-, Wartungs- oder Elektroarbeiten durchführen!

- Halten Sie die Oberfläche des Geräts frei von Staub.
- Reinigen Sie die Filter mit einem Staubsauger gemäss den nachstehenden Abbildungen (Abb. 8b-c-d-e), wenn die Anzeige FILTER auf dem LCD-Display erscheint. Die Wartung der Filter kann je nach den internen und externen Umgebungsbedingungen unterschiedlich sein.
- Drücken Sie die Taste FILTER (Abb. 7.b (A)), um den Filteralarm zurückzusetzen.
- Die Filter müssen jedes Jahr ausgetauscht werden.

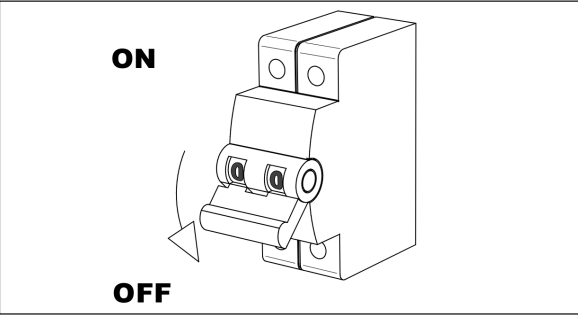

**Fig. 8.b Fig. 8.c**

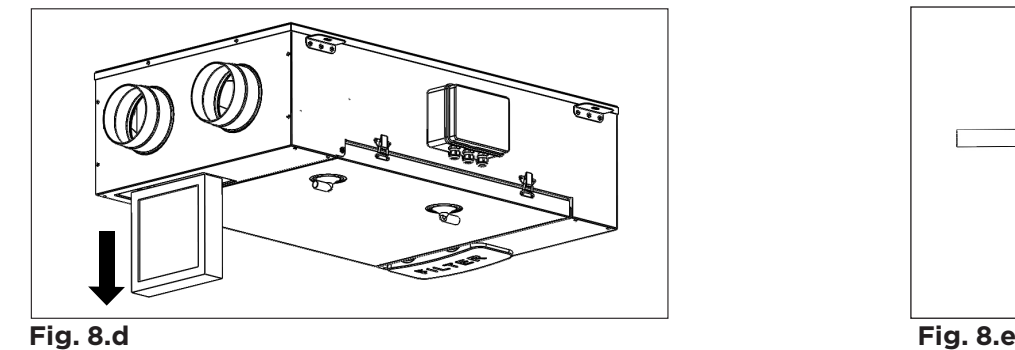

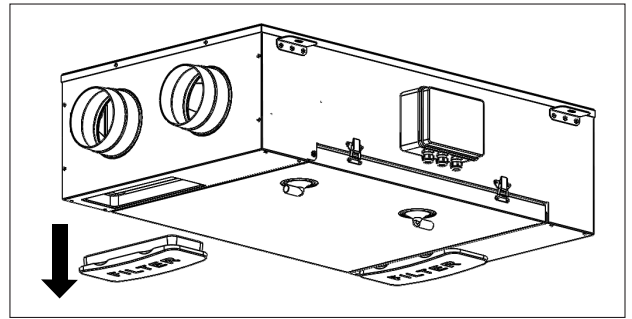

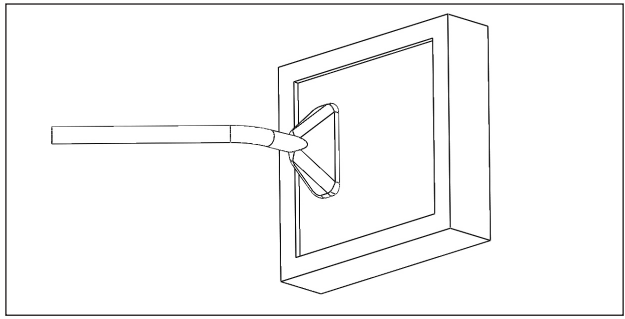

# **8.4 Service**

#### **WARNUNG**

Vergewissern Sie sich, dass die Stromzufuhr zum Gerät unterbrochen ist, bevor Sie Installations-, Service-, Wartungs- oder Elektroarbeiten durchführen!

#### **WARNUNG**

Die Installation und Wartung des Geräts und der gesamten Lüftungsanlage muss von einem autorisierten Installateur und in Übereinstimmung mit den örtlichen Vorschriften und Bestimmungen durchgeführt werden.

- Halten Sie die Oberfläche des Geräts frei von Staub.
- •Reinigen Sie die Filter mit einem Staubsauger gemäss den folgenden Abbildungen (Abb. 8f-g-h-i), wenn die Anzeige FILTER auf dem LCD-Display erscheint. Die Wartung der Filter kann je nach den internen und externen Umgebungsbedingungen unterschiedlich sein. Drücken Sie die Taste FILTER (Abb. 7.b (H)), um den Filteralarm zurückzusetzen.
- •Die Filter müssen jedes Jahr ausgetauscht werden.

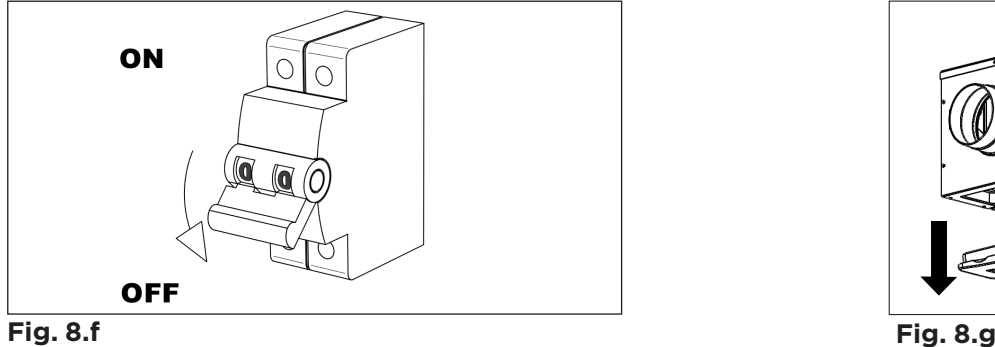

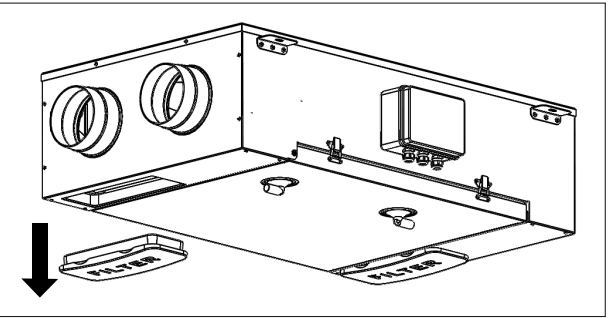

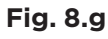

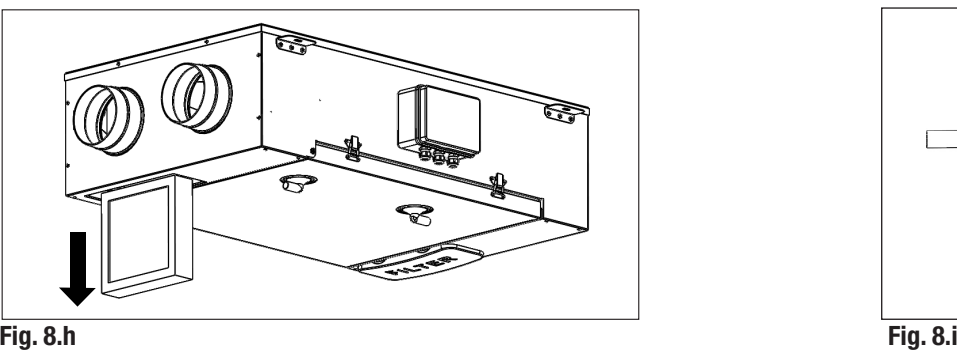

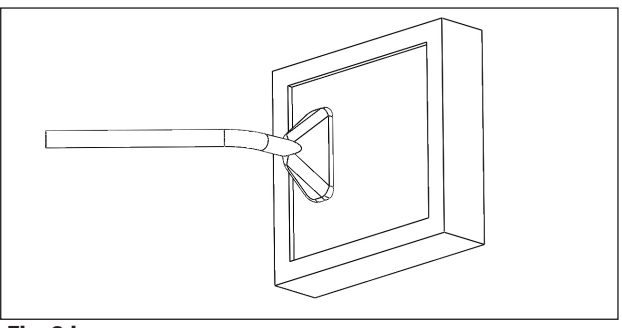

- 
- Reinigen Sie den Wärmetauscher jedes Jahr mit einem Staubsauger. Dies kann je nach den internen und externen Umgebungsbedingungen und der Häufigkeit der Filterreinigung unterschiedlich sein. Zum Ausbau des Wärmetauschers die Halterung durch Drehen der gelben Schraube entriegeln (Abb. 8.f-j-k-l-m-n).

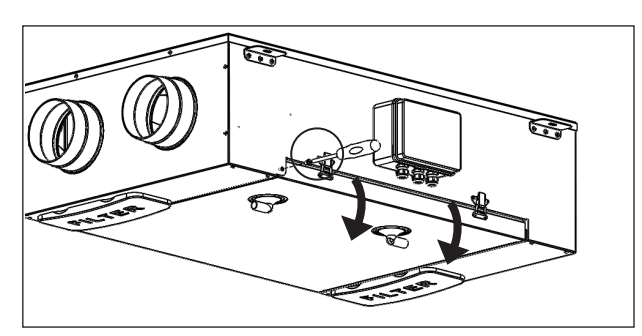

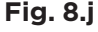

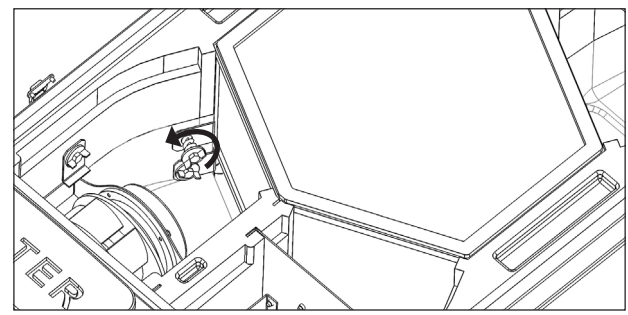

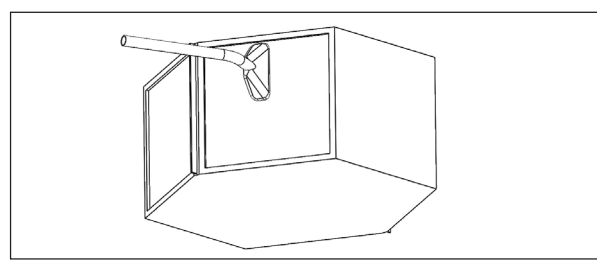

#### **Fig. 8.n**

• Reinigen Sie die Ventilatoren jedes Jahr mit einem Staubsauger. Dies kann je nach den internen und externen Umgebungsbedingungen und der Häufigkeit der Filterreinigung unterschiedlich sein. Bewegen Sie die Ausgleichsklammern des Ventilators nicht (Abb. 8.f-j-k-o).

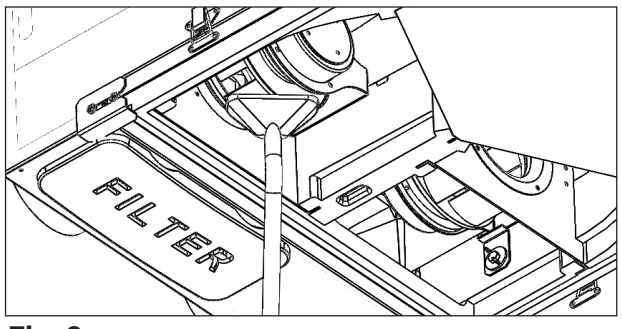

**Fig. 8.o**

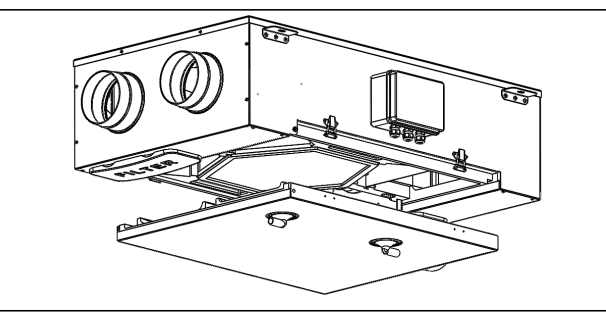

![](_page_20_Figure_15.jpeg)

![](_page_20_Picture_16.jpeg)

**Fig. 8.l Fig. 8.m**

# **8.5 Fehlersuche**

Ventilatoren starten nicht

1.Prüfen Sie, ob das Gerät mit Strom versorgt wird.

2.Prüfen Sie, ob alle Anschlüsse funktionieren (alle Anschlüsse im Klemmenkasten und die Schnellkupplungen der Zu- und Abluftventilatoren).

## Reduzierter Luftstrom

1. Einstellung der Gebläsedrehzahl am CTRL-DSP (mitgeliefertes Steuergerät) überprüfen.

- 2. Filter prüfen. Sind die Filter zu wechseln?
- 3. Auslässe prüfen. Neueinstellung oder Reinigung von Gittern und Auslässen erforderlich?
- 4. Ventilatoren und Wärmetauscherblock prüfen. Reinigung erforderlich?
- 5. Prüfen, ob Lufteinlass und -auslass verstopft sind.
- 6. Überprüfen Sie das Kanalsystem auf Schäden und/oder Schmutzansammlungen.
- 7. Prüfen Sie, ob das Anti-Frost-Symbol  $\mathbb{R}$  im Display angezeigt wird.

Lüftergeräusche/Vibrationen

1.Ventilatorlaufräder reinigen. Reinigung erforderlich? 2.Prüfen Sie, ob die Ventilatoren fest im Gerät sitzen.

Übermässiges Luftgeräusch

1.Einstellung der Gebläsedrehzahl am CTRL-DSP (mitgeliefertes Steuergerät) überprüfen. 2.Überprüfen Sie die Gitter und Auslässe. Ist eine Neueinstellung oder Reinigung von Gittern und Auslässen erforderlich?

Glucksendes Geräusch

- 1. Die Abflussanschlüsse wurden nicht korrekt installiert.
- 2. Abflussanschluss unterhalb des Geräts hat einen zu niedrigen Wasserstand, füllen Sie ihn mit Wasser auf.

#### Unangenehmer Geruch

- 1. Die Abflussanschlüsse wurden nicht korrekt installiert.
- 2. Abflussanschluss unter dem Gerät hat einen zu niedrigen Wasserstand, füllen Sie ihn mit Wasser auf.
- 3. Filter prüfen. Sind die Filter zu wechseln?
- 4. Kanalsystem, Gitter und Auslässe überprüfen. Reinigung erforderlich?

Wasseraustritt in der Nähe des Geräts

- 1. Die Entleerungsanschlüsse wurden nicht korrekt installiert. Überprüfung erforderlich.
- 2. Abflussanschlüsse sind verschmutzt. Reinigung erforderlich?

# **9 ENTSORGUNG UND RECYCLING**

![](_page_21_Picture_28.jpeg)

Informationen zur Entsorgung von Geräten am Ende ihrer Lebensdauer. Dieses Produkt entspricht der EU-Richtlinie 2002/96/EG.

Das Symbol der durchgestrichenen Mülltonne weist darauf hin, dass dieses Produkt am Ende seiner Lebensdauer getrennt von anderen Abfällen gesammelt werden muss. Der Benutzer muss daher das betreffende Produkt bei geeigneten Sammelstellen für elektronische und elektrotechnische Abfälle entsorgen oder das Produkt beim Kauf eines neuen, gleichwertigen Geräts an den Händler zurückschicken.

Die getrennte Sammlung ausgemusterter Geräte zur Wiederverwertung, Behandlung und umweltgerechten Entsorgung trägt dazu bei, negative Auswirkungen auf die Umwelt und die Gesundheit zu vermeiden und die Wiederverwertung der Materialien, aus denen die Geräte bestehen, zu fördern.

Die unsachgemäße Entsorgung des Produkts durch den Benutzer kann zu den gesetzlich vorgesehenen Verwaltungssanktionen führen.

#### **ANSON AG**

Friesenbergstrasse 108 CH-8055 Zürich +41444611111 info@anson.ch

**www.anson.ch**